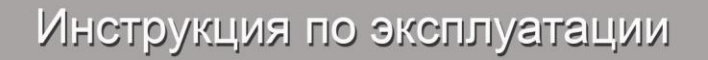

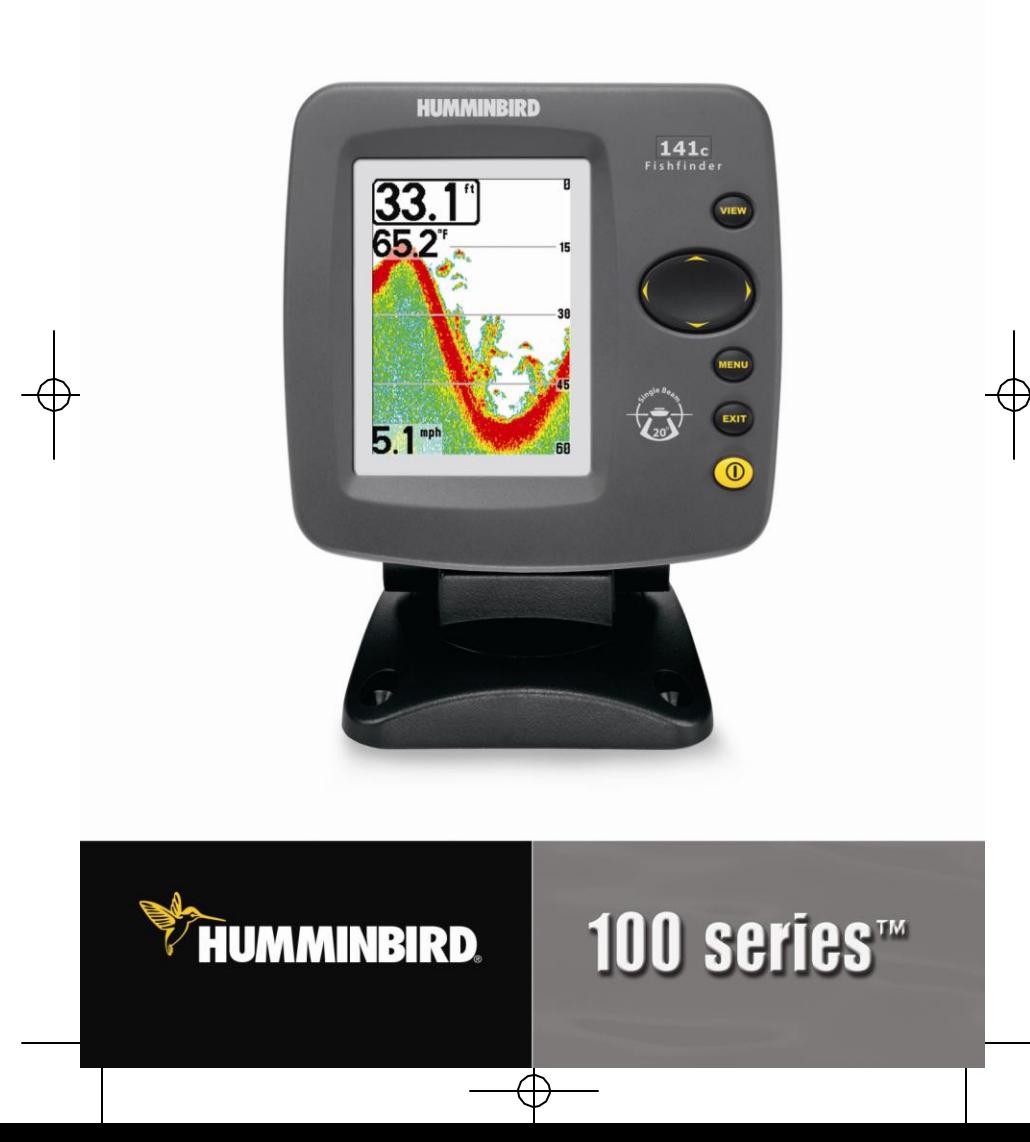

# Спасибо!

**Спасибо** за то, что выбрали Humminbird® - марку номер 1 в США среди рыбопоисковых эхолотов! Репутация Humminbird® базируется на разработке и производстве оборудования высшего класса, действительно соответствующего стандартам водного оборудования. Ваш прибор сделан так, что вы не будете иметь с ним проблем даже в самых сложных водных условиях. Если все же ваш прибор потребует ремонта, хотя это и маловероятно, мы предлагаем бесплатный сервис на протяжении первого года покупки и скидки на ремонт по истечению первого года. Более подробную информацию вы найдете в разделе Гарантийный ремонт. Мы настоятельно рекомендуем вам внимательно прочесть данное руководство по установке и эксплуатации для того, чтобы максимально воспользоваться функциями и приемами вашего эхолота Humminbird®.

Для того, чтобы связаться с центром работы с клиентами звоните 1-800- 633-1468 или через нашу страницу в интернет[е www.humminbird.com](http://www.humminbird.com/)

*Внимание! Данный прибор не может бы ть использован в качес тв е навигационного устройс тва с целью предотвращения с толкновения, посадки на мель, повреждения лодки или телесных травм. При движении лодки глубина может измениться очень быс тро, и вы можете не успеть среагировать. Всегда работайте с эхолотом на очень малых скорос тях, если предполагаете, ч то впереди мель или затопленные объекты.*

*Внимание! Разборка и ремонт этого электронного прибора должен производиться исключительно персоналом уполномоченного сервисного центра. Какя-либо замена серийного номера или же попы тка ремонта основного оборудования или дополнительного оборудования неуполномоченными лицами, влечет за собой отказ в гарантийном обслуживании. Работая и/или открывая данный прибор, вы можете бы ть подвергну ты воздейс твию свинца в форме припоя.*

DualBeam PLUS™, Fish ID+™, Humminbird®, Humminbird® PC™, RTS® Window , SmartCast®, WhiteLine®, X-Press™ Menu, Structure ID® и WeatherSense® являются зарегистрированными торговыми марками Humminbird®.

*©2005 Humminbird®, Eufaula AL, США. Все права защищены.*

### Cодержание

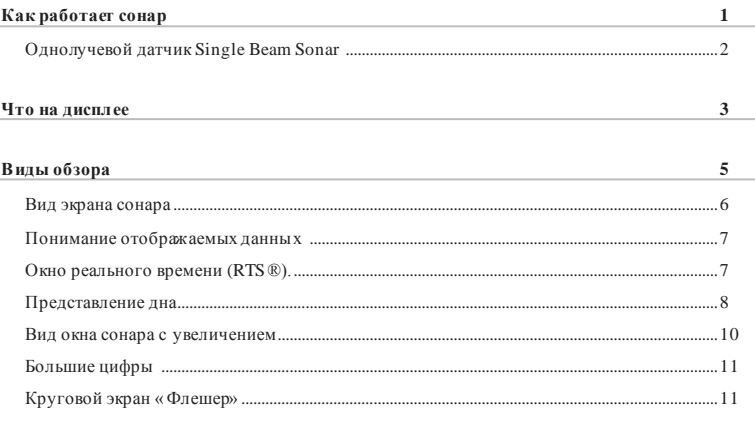

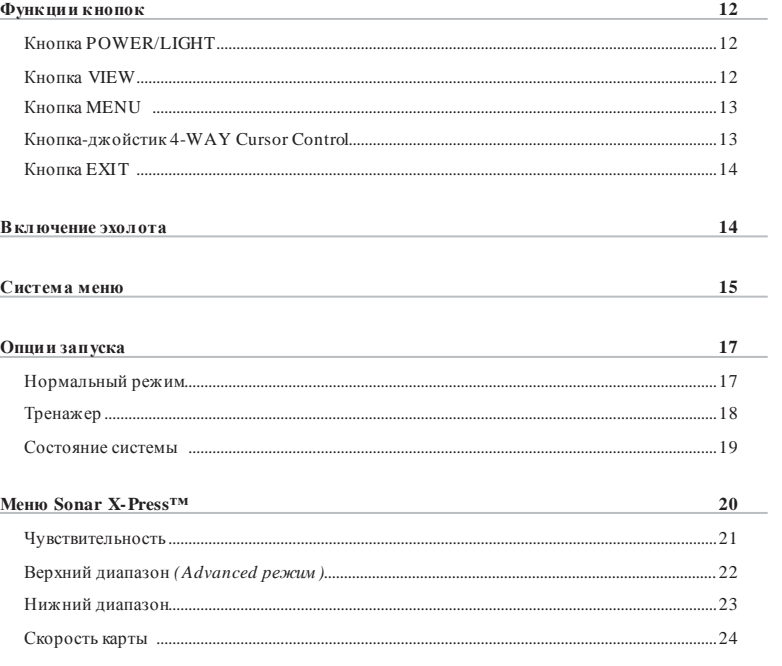

### Содержание

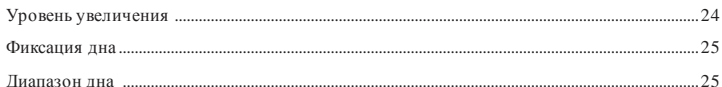

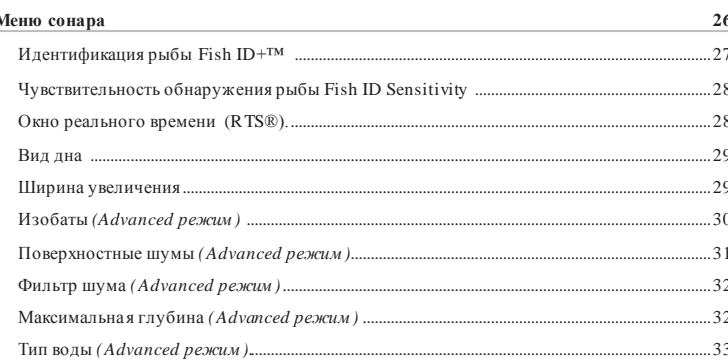

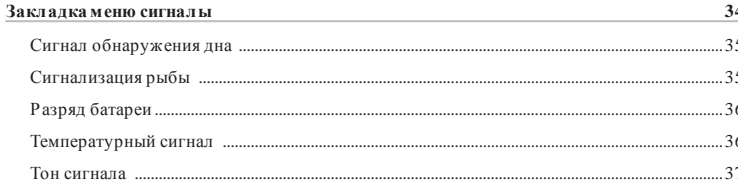

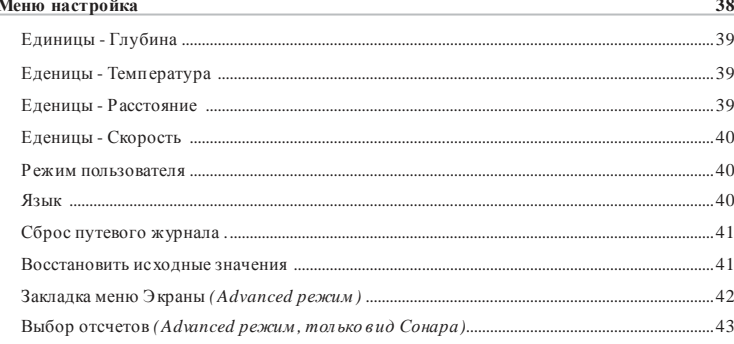

### Содержание

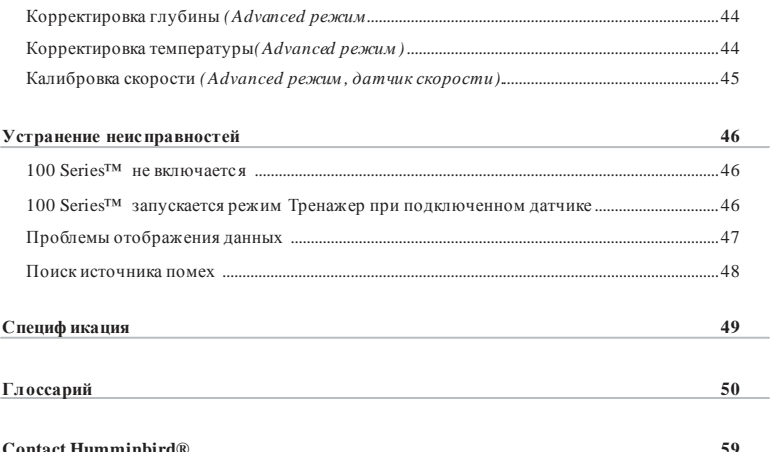

Примечание: Функции, возле которых в содержании стоит пометка (только междунар одные модели), доступны только в моделях, которые продают наши ав торизованные международные дилеры за пределами США и Канады. Для того чтобы получить список авторизованных международных дилеров, зайдите, пожалуйста, на наш сайт www.humminbird.com или свяжитесь с нашим центром работы с клиентами по телефону 1-800-633-1468, чтобы узнать о самом ближайшем к вам дилере.

Примечание: Для функций, возле которых в содержании стоит пометка «с преобразователем скорос mu», могу т понадо биться допо лнительные устройства, которые покупаются отдельно. Можете посетить наш сайт www.humminbird.com чтобы заказать эти дополнительные устройства или свяжитесь с нашим центром работы с клиентами по телефону 1-800-633-1468.

### **Как работает сонар**

Технология сонара основана на отражении звуковых волн. Рыболовная система 700 серии использует сонар (гидролокатор/эхолот), чтобы обнаружить и определить подводные структуры, контур дна и его тип, а также определить глубину прямо под датчиком.

Сонар использует звуковые волны для определения присутствия и местоположения подводных объектов. Время между передачей сигнала и получением эха может быть использовано для определения расстояния до объекта. Анализируя сигнал, можно получить информацию о местоположении объекта, его размере или расположении подводных объектов.

Звуковая волна способна пройти от поверхности до глубины 70 м и вернуться назад менее чем за 1 секунду. Поэтому ваша лодка не может «обогнать» сигнал.

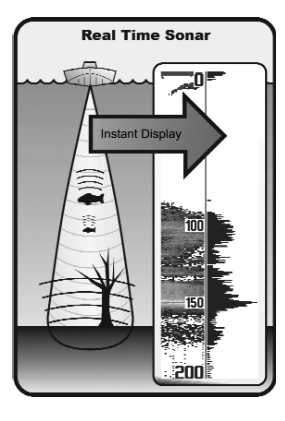

Слово Сонар (SONAR) образовано из нескольких английских слов **SO**und и **NA**vigation **R**anging. Сонар использует звуковые импульсы, которые распространяются в плотной среде воды и имеют вид конусов.

Звуковой сигнал «эхо» отражается от дна и погруженных объектов в воде, таких как рыба. Возвращенный сигнал отображается на дисплее Вашего эхолота. Во время приема нового «эха», старая информация смещается к краю дисплея, создавая эффект непрерывного движения.

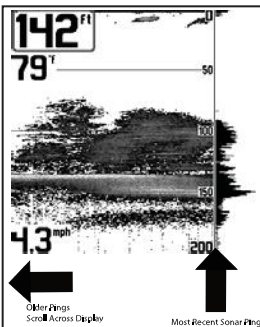

Эхолот последовательно выводит на экран информацию, что позволяет легко интерпретировать глубину, рыбу и подводные объекты.

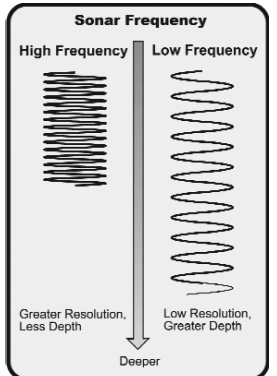

Сонарные сигналы, сгенерированные на более высокой частоте (455 kHz) имеют преимущество – они позволяют оперировать с более высоким разрешением, хотя расстояние (глубина), которое может пройти более высокочастотные сигнал, сравнительно небольшое. Высокая частота (200 kHz) показывает хороший баланс между глубиной и разрешением. Низкочастотные (83 kHz) сигналы могут пройти большее расстояние, но информация от них более «бедная».

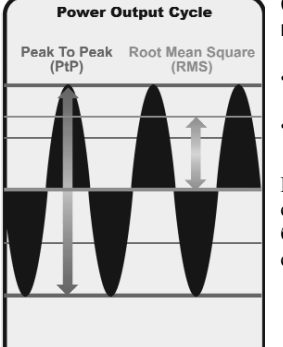

Существует два метода оценки выходной мощности датчика сонара:

• Среднеквадратичный (RMS).

• Пиковый (PtP).

При большей выходной мощности возрастает способность обнаружения меньших целей на больших расстояниях, преодоления шумов, выше скорость и глубина проникновения сигнала.

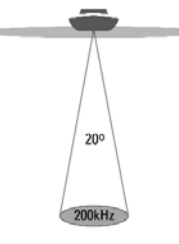

### Однолучевой датчик сонара

Ваш эхолот 100 Series™ оборудован однолучевым датчиком сонара 20° с частотой 200 kHz. Луч 20° фокусируется на дне для прорисовки подводных структур, водорослей и рыбы.

A. 20 Degree Total Coverage

 $\mathbb{V}$  Bottom Coverage = 1/3 x Depth

## Что на дисплее

Экран э холота может отображать много полезной информации о подводных объекта и дне. Ниже приведено описание элементов экрана

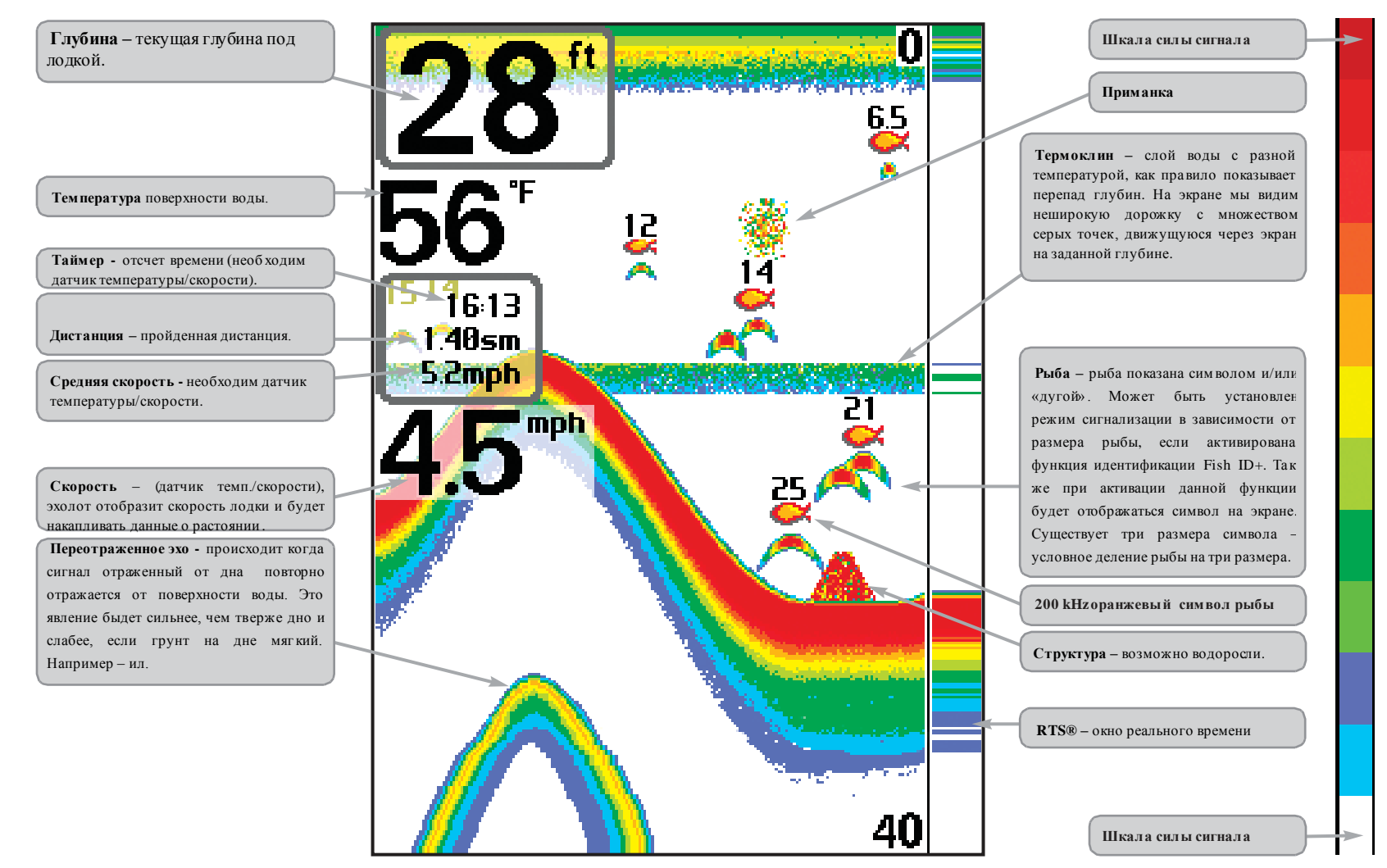

*ПРИМЕЧАНИЕ: вид экрана показан с подключенными датчикам и тем пературы/скорости (преобретается отдельно).*

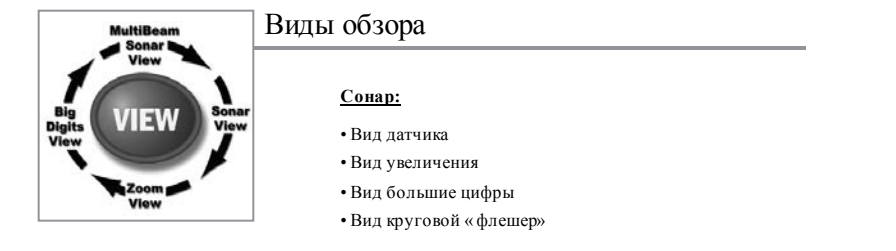

*Внимание: Когда Вы м еняете какие-то установки м еню, затрагивающие экран сонар, экран обновляется сразу же (т.е. Вы не должны выходить из м еню для прим енения изм енений экрана). Наприм ер, при переключении м ежду "Inverse" и "Structure ID® " из м еню X-PressTM возм ожна быстрая см ена двух экранных м етодов.*

Экран Сонар установлен по умолчанию. Когда нажата кнопка VIEW, дисплей прокручивает доступные экраны. Когда нажата кнопка E XIT, дисплей прокручивает доспутные экраны в обратном порядке. Любой экран может быть спрятан либо показан с помощью Views Menu tab.

## Вид экрана сонара (Sonar View)

Вид на экране эхолота показывает картину возвращенных сигналов, развернутую во времени (историю). Новые возвращенн ые сигналы появляются справа; по мере поступления новой информации, более старая смещается по э крану влево. Текущая глубина показана в окн е в верхнем левом углу. Вдоль правого края экрана есть масштабная линей ка (шкала), где указывается вер хняя и нижняя границы текущего уровня глубины. Масштаб подбирается таким образом, чтобы показывать расстояние от повер хности воды до такого уровня глубины, чтобы при этом дно было показано на экране. Этот уровень глубины выбирается автоматически так, чтобы дно постоянно было видно на экране. Можно установить уровень глубины и вручную (смотрите пункт **меню X-Press™**). Кроме глубины ваш прибор способен показывать и другие цифровые значения (при покупке дополнительного оборудования): Температуру воды, Скорость лодки, барометрические данные (давление) и т.д. Чтобы увидеть блоки с этой информацией на экране, нужно выбрать соответствующую опцию (смотрите пун кт *Закладка меню «Настройка»: Выбра ть отсчеты*).

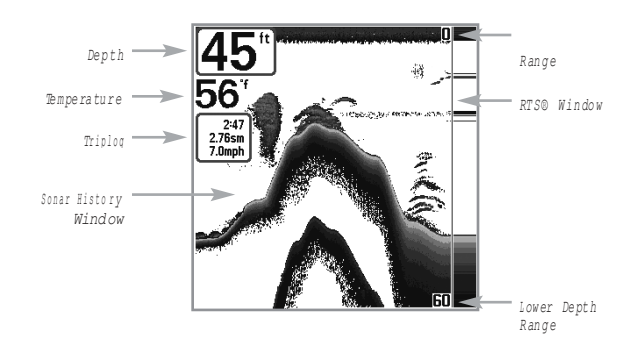

*Внимание. Если цифровой индикатор глубины м игает, это означает, что эхолот не м ожет правильно определить глубину. Обычно это происходит при очень большой глубине, слишком быстрой скорости лодки или по другим причинам , ухудшающим способность эхолота правильно интерпретировать поступающие данные.*

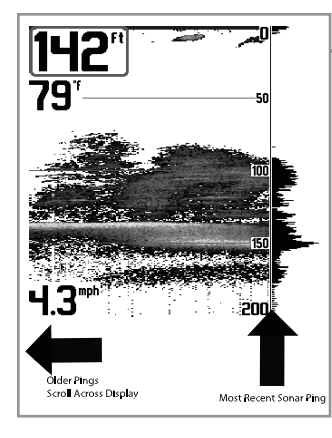

### Понимание отображаемых данных

Важно понимать значение информации на экране эхолота. Экран НЕ отображает трѐхмерную картинку того, что находится под водой. Каждая вертикальная линия точек представляет данные, принятые датчиком эхолота как акустические сигналы, отражённые от чего-либо под водой в один момент времени. Т.к. и лодка и рыба могут двигаться, отобразятся только данные в момент фиксации их датчиком, никак не указывающие на то, где находятся одни объекты по отношению к другим.

## Окно реального времени (RTS®)

Окно реального времени RTS появляется с правой стороны и только на экране гидролокатора. Обновление информации всегда происходит с максимально возможной скоростью для данной глубины и условий. Окно реального времени показывает только сигналы, возвращенные от тех объектов (дна, подводных структур, рыбы), которые попадают в пучок сигналов в текущий момент. Окно реального времени можно включать и отключать (см. *Закладка меню «Сонар»: Окно RTS)*

## Представление дна (Bottom Presentation)

При движении лодки Matrix рисует изменения глубины на экране, создавая тем самым профиль дна. По умолчанию дно рисуется с учетом его структуры (то есть работает функци я Structure ID) и различными оттенками серого цвета. По сочетанию этих оттенков можно определить тип дна. **Твердое дно** (плотная глина или плоское каменное дно) отображается как узкая темная линия. **Мягкое дно** типа ила или песка отображается на экране в виде более широкой линии с переходами темных и светлых оттенков серого цвета. **Каменистое дно** представляет собой прерывистую линию

#### Контур дна с окном RTS® Window.

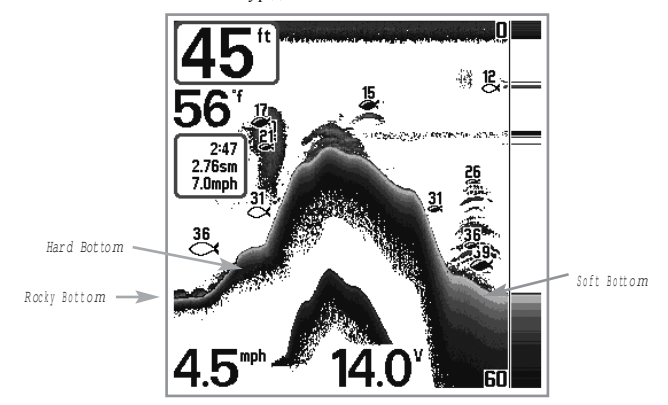

В узком окне (**Narrow RTS**) отражѐнные сигналы показываются различными оттенками серого. Наиболее интенсивные отображаются как цельные черные полосы, что указывает н а дно. Толщина полосы указывает на тип дна. Плотное дно – это более тонкие и преимущественно черные полосы.

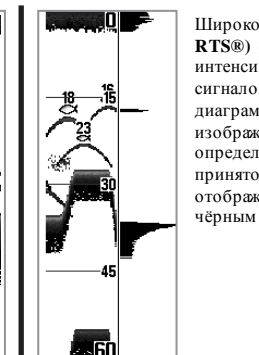

Широкое окно (**Wide RTS®)** отображает интенсивность отражѐнных сигналов по типу диаграммы. Длина изображѐнной линии определяется силой принятого сигнала. RTS отображает данные только чѐрным цветом.

Возвращенный снизу сигнал, структура и рыба могут быть показаны как либо в **Инверсии** (по умолчанию), **WhiteLine®, Structure I D®,** либо **Bottom Black**. См. *Sonar X-PressTM Menu: Bottom View* для подробной информации или Как установить нижний э кран .

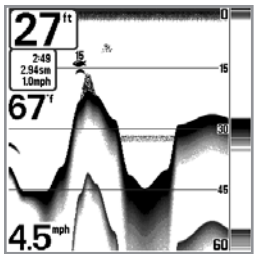

**ID Структ уры** (Structure ID® ) В этом режиме слабые сигналы отображаются более светлыми точками (голубыми), а сильные сигналы – более тѐмными (красн ым цветом). Позволяет отчѐтливо видеть на э кране сильные сигналы.

# Вид окна сонара с увеличением (Sonar Zoom View)

Этот режим увеличивает возможность экрана различать сигналы от объектов, расположенных очень близко друг к другу, например, если рыба стоит близко ко дну или какой-либо придонной структуре. В режиме увеличения экран дисплея разделяется, чтобы показать стандартную картинку справа, а увеличенное изображение – слева.

По мере изменения глубины, увеличенное изображение автоматически обновляется, чтобы продолжать показывать изображение дна. Квадрат предварительного увеличения показывает, где увеличиваемая зона находится по отношения к общей картинке. В нижнем левом углу указан уровень увеличения. Его можно изменять в зависимости от условий (см. *Меню X-Press: Кратность увеличения*). Цифры верхнего и нижнего уровня увеличения показывают осматриваемую глубину (на картинке это – 22 и 52).

Слева вверху в цифровом виде отображается глубина дна. На экране увеличения нельзя вывести в цифровом виде остальные данные: температуру воды, напряжение питани я и т.п.

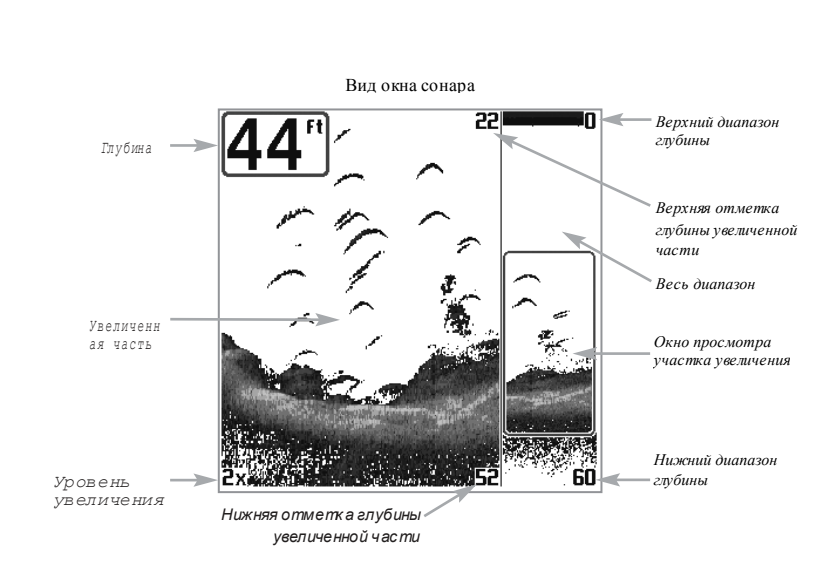

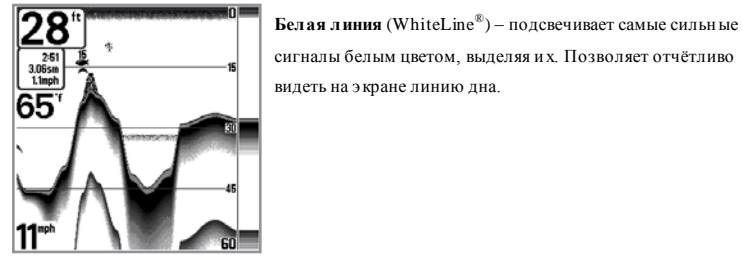

# Большие цифры (Big Digits View)

Экран с большими цифрами показывает цифровые данные в крупном, удобном для чтения формате. Глубина будет показана всегда. Температура, скорость, сводная информация о пройденном пути (Triplog – Путевой журнал) отображается, если подсоединены соответствующие дополнительные устройства. Сводная информация о пройденном пути включает пройденную дистанцию, среднюю скорость, общее время с момента последней переустановки Путевого журнала. Отображение цифровых данных на этом экране не настраивается

Большие цифры

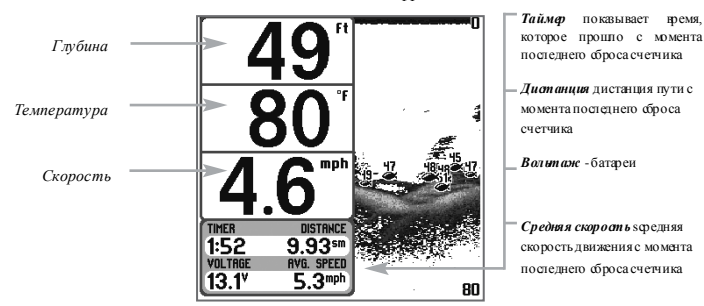

# Круговой экран «Флешер» (Circular Flasher View)

Экран « Флешера» отображает данные в реальном времени (RTS®), традиционно для эхолотов такого вида. Глубина и температура присутствуют постоянно. Вид отображения данного экрана изменить невозможно.

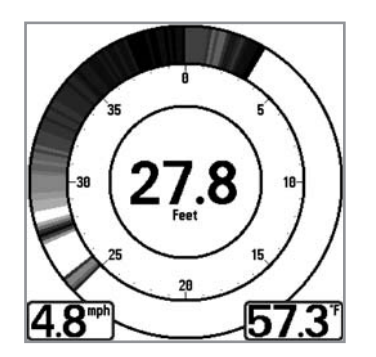

### Функции кнопок

Ваш э холот имеет на передней пан ели несколько кнопок, которые позволяют р аботать с разными экранами и меню.

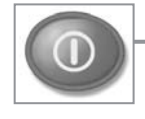

### Кнопка POWER/LIGHT (Питание/Подсветка)

Кнопка POWER/LIGHT используется для включения/отключения эхолота, а также для настройки подсветки и контрастности дисплея. Нажмите кнопку POWER/LIGHT для включения эхолота. На экране отобразится заставка и эхолот заработает.

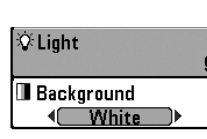

Эхолот сразу включится с подсветкой, а затем выключит её для экономии электроэнергии. Для включения подсветки ночью, или для настройки контрастности экрана, нажмите кнопку POWER/LIGHT для доступа к меню Подсветка (Light) и Контраст (Contrast). Используя кнопку-джойстик, выберите Подсветка или Контраст, затем, нажимая вправо-влево, выставьте требуемый уровень. Нажмите кнопку EXIT, для выхода из меню .

Нажмите и удерживайте 3 секунды кнопку POWER/LIGHT для отключения эхолота. Появится надпись, сообщающая, сколько осталось секунд до отключения. Вы всегда должны отключать эхолот только кнопкой POWER/LIGHT. Это обеспечит правильное отключение и сохранение всех настроек в пам яти э холота.

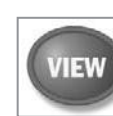

### Кнопка VIEW (Экран)

КнопкаVIEW используется для п ереключения э кранов. Нажмите кноп ку VIEW для перехода к следующему экрану. Многократное нажатие на кнопку VIEW приведѐт к появлению первого экрана. Некоторые э краны могут быть отключены для вашего удобства (смотрите *Закладка меню «Настройка»: Выбра ть виды)*

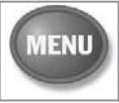

### Кнопка MENU (Меню)

Кнопка MENU используется для доступа к системе меню .

**Опции запуска (Start-Up Options Menu)** – нажмите MENU в процессе включения эхолота для доступа к Опциям запуска эхолота.

**X-Press™ меню (X-Press™ Menu)** – нажмите кноп ку MENU для вывода X-Press™ меню эхолота. X-Press™ меню позволяет вам получить доступ к часто используемым настройкам эхолота без необходимости навигации по всей системе меню. Когда отображается X-Press™ меню, вы можете использовать кнопки вверх и вниз для перемещения указателя. Как только вы измените параметр (кнопками вправо-влево), меню временно свернѐтся а экран обновится в соответствии со сделанным изменением. Вернутся к меню можно кнопками ввер х-вниз.

**Главное меню (Main Menu)** - н ажмите дважды кноп ку MENU для вывода Главного меню. Это меню организовано с помощью закладок « Сигналы» (Alarm), « Гидролокатор» (Sonar), «Настройка» (Setup) и « Устройства» (Accessories) для упрощения поиска требуемого пункта. Нажимайте вправо-влево для выбора закладки, затем ввер х-вниз для выбора требуемого пункта меню, далее вправо-влево для изменения н астройки.

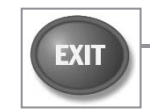

## Кнопка EXIT (Выход)

Кнопка EXIT выполняет различные функции:

- Если звучит сигнализация, нажатие кнопки EXIT отключит еѐ.
- Если выбрана закладка меню, нажатие кнопки EXIT приведѐт к выходу из меню на рабочий экран эхолота.
- Если выбрано меню, нажатие кнопки E XIT приведѐт к переходу на предыдущий уровень меню.

Включение эхолота

Нажатие кнопки E XIT будет переключать э краны э холота в обратном порядке.

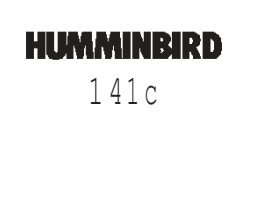

**Press MENU for Startup Options** 

# Включите эхолот нажатием кнопки POWER/LIGHT. На экране отобразится заставка и эхолот заработает.

Включение возможно в Нормальном режиме или в режиме Симулятор, зависит от того, присоединен датчик сонара или нет.

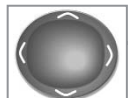

## Кнопка-джойстик (4-WAY Cursor Control Key)

Кнопка 4-Way Cursor имеет множество функций, которые зависят от си туации:

• Нажимайте вверх-вниз для выбора требуемого пункта меню, далее вправо-влево для изменения настройки.

*Внимание: Все сделанные изм енения прим еняются и запоминаются, дополнительных действий делать не нужно.*

### Система меню

Система меню делится на несколько разных простых меню. Вот основные составляющие этой системы:

**Опции запуска Start-Up Options Menu –** н ажмите кнопку MENU в процессе запуска эхолота для доступа к Опциям запуска меню.

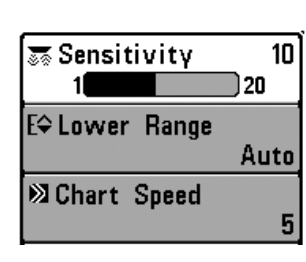

**X-Press™ меню (X-Press™ Menu)** – нажмите кнопку MENU для вывода X-Press™ меню эхолота. Это меню позволяет вам получить доступ к часто используемым настройкам эхолота без необходимости навигации по всей системе меню . Когда отображается X-Press™ меню, вы можете использовать кнопки вверх и вниз для перемещения указателя. Как только вы измените параметр (кнопками вправо-влево), меню временно свернётся а экран обновится в соответствии со сделанным изменением. Вернутся к меню можно кнопками вверх-вниз.

**Дополнительный** режим предназначен для рыбаков, желающих иметь полный контроль над эхолотом, а **Нормальный** – предоставляет большую простоту пользования и со кращѐнные меню. При навигации по меню в Дополнительном режиме вы будете видеть дополнительный пункты меню. Все изменени я, сделанные в Дополнительном режиме, сохраняются и при переходе в Нормальный режим. Например, если в Дополнительном режиме вы установили отображение только некоторых экранов, при переходе в Нормальный режим, эта установка сохранится.

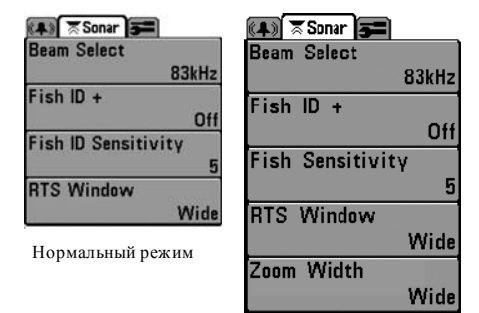

Дополнительный режим

*Внимание: содержим ое X-Press™ м еню зависит от текущего экрана эхолота и от выбранного режим а пользователя «Норм альный» (Normal) или «Дополнительный» (Advanced User).*

**Главное меню (Main Menu)** – менее часто используемые меню сгруппированы в Главном меню. Это меню организовано с помощью закладок « Сигналы» (Alarm), « Сонар» (Sonar), «Настройка» (Setup).

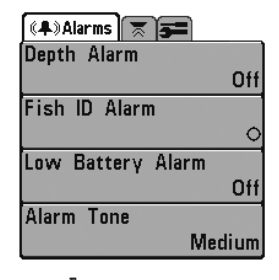

Нажмите дважды кнопку MENU для вывода Главного меню. Нажимайте вправо-влево для выбора закладки, затем вверхвниз для выбора требуемого пункта меню, далее вправо-влево для изменения настройки. Для перехода на уровень назад, нажмите EXIT.

Обновление экрана – если вы изменяете какую-либо настройку, влияющую на вид э крана, то экран немедленно обновляется. Например, быстрое переключение между видами отображения дна « Инверсным» и « ID структуры» в X-Press меню.

**Главн ое меню , Норма льн ый р ежи м**

*Внимание: содержим ое Главного м еню зависит от выбранного режим а пользователя «Нормальный» (Normal) или «Дополнительный» (Advanced User).*

## Опции запуска (Start-Up Options Menu)

Когда при включении эхолота отобразится заставка, нажмите MENU для доступа к Опциям запуска . Кнопками « вверх-вниз» можно перемещать курсор по пунктам меню, кнопкой « вправо» можно выбрать требуемый пункт:

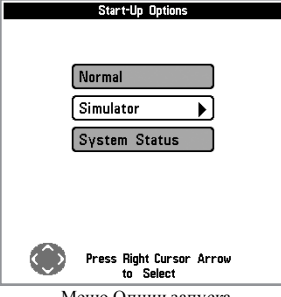

### • Нормальный (Normal)

- Тренажер (Si mulator)
- Состояние системы (SystemStatus)

Меню Опции запуска

## Тренажер

Тренажер – используется для изучения функций и возможностей прибора в домашних условиях. Тренажѐр – очень мощный инструмент, который имитирует работу на воде, отображая на экране случайную информацию. Мы рекомендуем попробовать в режиме тренажѐра все функции и пункты меню, описанн ые в данном руководстве.

*Внимание: Чтобы получить максим ум пользы от режим а Тренажѐр, нужно в ыбрать этот режим вручную в* Опциях запуска *, вм есто того, чтобы эхолот вкл ючил его сам (при неподключѐнном датчике). Ручное включение позволит вам сразу сконфигурировать эхолот для работы на воде. Все изм енения сделанные в этом режим е будут сохранены.*

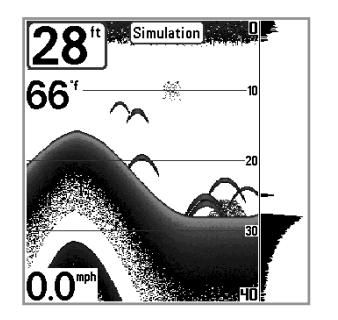

Тренажер

Периодически на экране будет появляться напоминание, что вы н аходитесь в режиме « Тренажер» . Выход из режима « Тренажѐр» осуществляется отключением эхолота.

## Нормальный (Normal Operation)

Нормальный режим используется при работе на воде с подсоединенным датчиком. Ваш э холот имеет продвинутую систему определения подключения датчика. Если датчик подключѐн, при включении эхолота автоматически будет выбран Нормальный режим работы и можно начинать рыбалку.

Выход из Нормального режима осуществляется отключением эхолота.

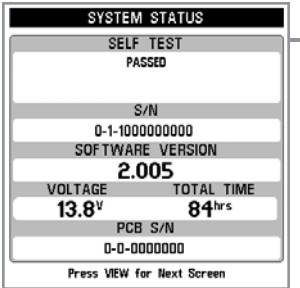

## Состояние системы (System Status)

Этот режим используется для проверки подключѐнных устройств и проведения теста самоконтроля. В режиме « Состояние системы» нажатием кнопки VIEW можно увидеть следующие экраны:

> • Самоконтроль • Те ст устройств

Выход из Состояния системы – выключение э холота.

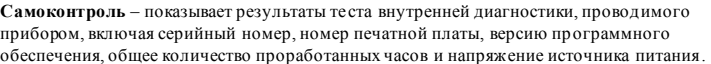

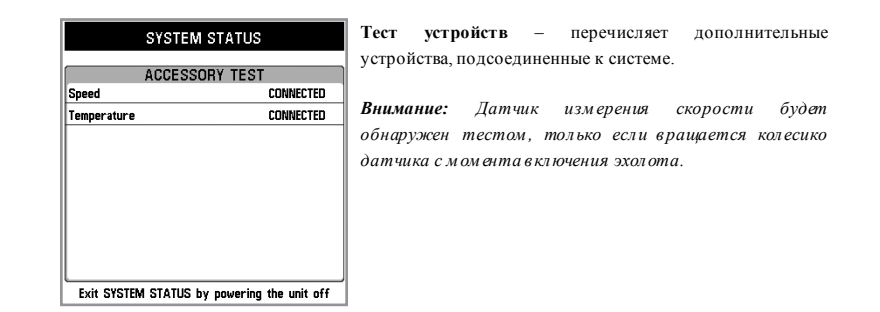

### Sensitivity  $16$ E<sup>t</sup> Upper Range **Bft** En Lower Range 48ft **23 Chart Speed** 7 Q Zoom Level  $2x$ **Election Lock** Off E<sup>
</sup>Bottom Range 33ft

## Меню сонара (X-Press Menu)

Меню X-Press включает те функции , значения которых мен яют наиболее часто, чтобы оптимизировать работу эхолота для текущих условий. Чтобы попасть в это м еню с любого экрана, надо просто нажать кнопку MENU.

*Внимание: выбор м еню очень зависит от того, выбрана ли установка для Продвинутого пользователя или того, какой датчик сонара установлен.*

## জি Sensitivity 120

# Чувствительность (Sensitivity)

**Чувствительность** определяет количество деталей, отображаемых на экране. Увеличение чувствительности приводит к показу сигналов, отраженных от мелки х рыб или взвесей в толще воды; но при этом экран дисплея может оказаться перегруженным слишком большим объемом символов (информации). Если вы работаете в очень чистой воде или на большой глубине, увеличение чувствительности позволит увидеть возвращенные сигналы, которые могут быть интересны. Снижение чувствительности снижает « суету» на экране, которая имеет место, если вода му тная ли грязная. Если установить слишком низкую чувстви тельность, что дисплей может не показать многие сигналы, которые могут быть рыбой.

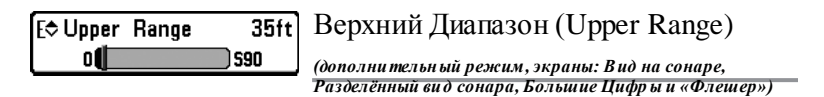

**Верхний диапазон** – устанавливает специальное значение для верхней границы просматриваемого диапазона, что будет влиять на просмотр на экранах « Вид на локаторе» , «Разделѐнный» и « Большие Цифры» . Пункт меню « Верхний диапазон» доступен только в Дополнительном режиме меню из экранов « Вид на локаторе» , «Разделѐнный» и « Большие Цифры» . Настройка « Верхний диапазон» часто используется вместе с на стройкой « Нижний диапазон» .

Например, если вас интересует зона между 20 и 50 метрами глубины, вы должны выставить « Верхний диапазон» на 20 м, а « Нижний диапазон» на 50 м. На основном экране будут подробно отображаться 30 метров между отметками 20 и 50 метров. Поверхность и дно (если оно глубже 50 метров) отображаться не будут.

*Внимание: Автоматически будет выставляться м иним альное расстояние м ежду «Верхним диапазоном » и «Нижним диапазоном » в 3 м етра.*

#### **Настройка Верхнего диапазона:**

- 1. Удостоверьтесь, что вы находитесь в Дополнительном режиме меню, выберите пункт « Верхний диапазон» в меню X-Press™ .
- 2. Кнопками « вправо-влево» увеличивайте или уменьшайте настройку « Верхнего диапазона» (от 0 до 237 метров , По-умолчанию = 0).

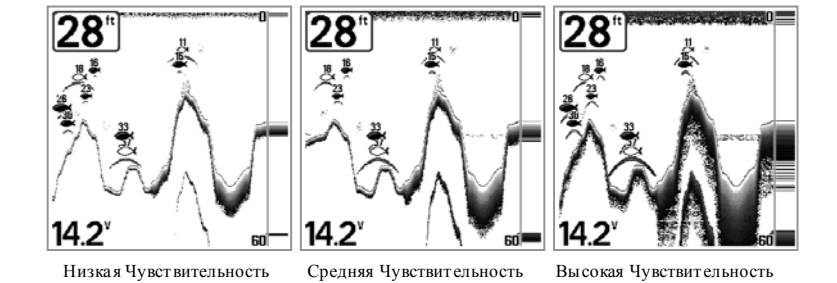

### **Настройка Чувствительности:**

- 1. Выберите Чувствительность (Sensitivity) в меню сонара X-PressTM.
- 2. Кнопками « вправо-влево» увеличивайте или уменьшайте н астройку Чувстви тельности (Низкая = 1, Высо кая = 20, По-умолчанию = 10)

#### En Lower Range 600 Auto<sup>1</sup>

## **63ft** Нижний диапазон (Lower Range)

**Нижний диапазон** – устанавли вает специ альное значение

для нижней границы просматриваемого диапазона. По умолчанию это значение устанавливается автоматически, и сходя из текущей глубины дна. Если выбор делаете вы, то это переводит установку диапазона глубины в ручной режим. Опытные рыболовы вручную изменяют и вер хнюю, и нижнюю границу выбранного диапазона, когда ищут рыбу или какуюлибо придонную структуру. Выбрать значение верхней границы можно, если Режим Пользователя установлен как " Дополнительный". Вы увидите букву « М» , когда начнете вручную устанавливать нижнюю границу, что указывает, что вы находитесь в режиме ручного управления.

Например, если глубина дна под Вами 60 метров, а вас интересует зона между поверхностью и 30 метрами глубины, вы должны выст авить «Нижний диапазон» на 30 м. На основном экране будут подробно отображаться 30 метров между отметками 0 и 30. Это позволит более подробно рассматривать этот участок, чем на полном виде от поверхности до дна.

*Внимание: Автоматически будет выставляться м иним альное расстояние м ежду «Верхним диапазоном » и «Нижним диапазоном » в 3 м етра.*

### **Настройка Нижнего д иапазона:**

- 1. 1 Выберите пункт « Нижний диапазон» в меню X-Press™ .
- 2. Кнопками « вправо-влево» увеличивайте или уменьшайте настройку « Нижнего диапазона» (Авто, от 3 до 240 метров, По-умолчанию = Авто).

*Внимание: Настройка зависит от м аксимальной глубины вашей м одели эхолота.*

# Скорость карты (Chart Speed)

Скорость карты - определяет скорость, с которой информация перемещается по э крану и, соответственно, объем отображаемых деталей. Чем выше скорость, тем больше информации в режиме просмотра Гидролокатор, этот режим предпочитают многие рыболовы; однако, картинка дна по экрану смещается очень быстро. Более низкая скорость сохраняет информацию на экране дольше, но при этом детали дна и изображения рыб сжимаются, и и х сложнее интерпретировать и понимать. Независимо от этой установки окно режима реального времени (RTS) будет работать на скорости, максимальной для данной глубины. Изменение скорости смещения изображения по дисплею – это ваши личные предпочтения. Мен ять скорость работы дисплея нельзя в режиме бокового просмотра.

### **Настройка Скорости карты:**

- 1. Выберите пункт « Скорость карты» в меню X-Press™ .
- 2. Кнопками « вправо-влево» увеличивайте или уменьшайте настройку « Скорости карты» (1-9, Ультра, где 1 = Медленно, 9 = Быстро, Ультра = Очень быстро, Поумолчанию = 5).

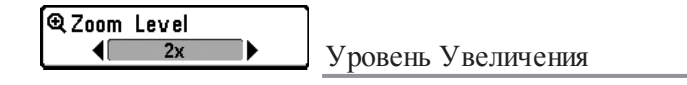

Используйте режим увеличения для более детального рассматривания участка дна на экране эхолота.

### **Настройка Уровня Увеличения:**

- 1. Выберите Уровень Увеличения в меню Сонар X-Press.
- 2. Кнопками « вправо-влево» увеличивайте или уменьшайте н астройку Уровня

Увеличения (2x, 4x, 6x, 8x, по-умолчанию = 2x)

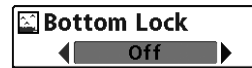

## Фиксация дна (Bottom Lock)

*(только режим Sonar Zoom)*

**Фиксация дна** изменяет состояние э крана Zoom в режиме Сонар Zoom. Затвор дна непрерывно вычерчивает постоянную точку на экране, не обращая внимание на изменения глубины. Это "размывает " контур дна, но эффективно при отображении рыбы или вблизи дна.

#### **Включить Фиксацию дна:**

- 1. В режиме Сонар Zoom, подсветите Затвор дна в меню Sonar X-Press™ .
- 2. Используйте кнопки «Вправо» или«Влево» для изменения настроек Затвора дна. (выкл., вкл., по умолчанию = выкл.)

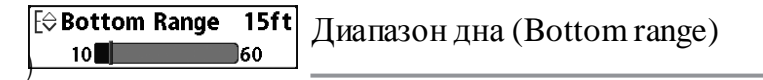

**Диапазон дна** позволяем Вам контролировать какаво значение водяного столба, измеренного внизу до верху, который показывается в режиме Сонар Zoom. Выберете маленькок значение для просмотра огрубленной структуры дна или детали дна. Выберете большое значение для просмотра подробной структуры в глубокой воде. Возможна установка значения Диапозона Дна большего, чем глубина. В этом случае, Вы можете видеть мутную поверхность в неустойчивой среде, которую зеркала изменяют на глубине.

#### **Настроить диапозон дна (Bottom Range):**

1. В режиме Сонар Zoom, подсветите ДИапозон дна в меню Sonar X-Press™ .

2. Используйте кнопки « Вправо» или « Влево» для изменения установокt Диапозона дна (10 - 60 фт, 2-10 мор.сажень, или 3-20 м *[международные мо дели только]*, по умолчанию = 15 фт)

ं ≅ Sonar =[⊑]+d-] Fish ID + Off

## **Fish ID Sensitivity RTS Window** Wide **Bottom View** Structure ID Zoom Width Wide **Depth Lines** On Surface Clutter 互 Noise Filter Off **Max Depth** Auto **Water Type** Fresh

## Сонар Меню (Sonar Menu)\_

Нажмите кнопку МЕНЮ два раза для того, чтобы получить доступ в Главное Меню Системы и затем нажмите кнопку « Вправо» для выбора Сонар меню.

**Внимание:** возможности меню могут отличаться в зависимости от установок системы таких как: режим продвинутого пользователя, или какой приемник в настоящий момент выбран.

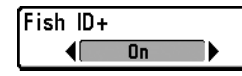

# Идентификация рыбы (Fish ID+)

Fish ID+™ - использует усовершенствованную обработку

возвращенного сигнала с целью анализа, соответствуют ли его параметры насто ящей рыбе. Цифра над символом-рыбкой указывает глубину до нее. Интенси вность возвращенного сигнала отображается в виде трех возможных символов-рыбок, различающихся по размеру.

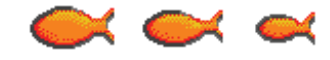

#### Луч 200 kHz. Оранжевые символы раб

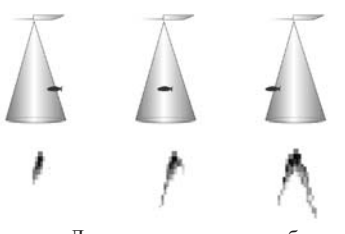

Луч сонара и «арки» рыб

Если отключить Fish ID+, то Matrix показывает только необработанные сигналы. Эти сигналы похожи на « арки» , формирующиеся на экране, указывают на потенциальный объект. Из-за формы пучка, расстояние до рыбы уменьшается пока рыба вплывает в луч, и увеличивается по мере выхода рыбы из луча, создавая дугу. На размер и форму дуги влияет скорость лодки, скорость движения экрана и позиция рыбы в луче

#### **Для включения/отключения ф ункции Fish ID+™:**

1. Выберете пункт Fish ID+ в основном меню « Гидролокатор» (Sonar).

2. Используя кнопки « Вправо-Влево» для включения/отключения Fish ID+ (По умолчанию = Off)

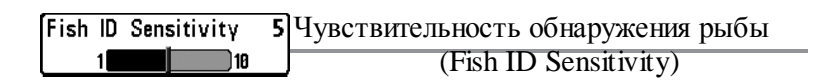

#### Расширяет возможность прибора идентифицировать

возвращенный сигнал в виде символа-рыбки, управляя алгоритмом идентификации. Чем выше выбираемое значение, тем больше возвращенных сигналов будет показано в виде символоврыбок, так что на экране количество таки х символов увеличится. Это полезно для поиска более мелкой рыбы или мальков. Чем ниже выбранное значение, тем меньше символов-рыбок будет на экране. Это полезно для поиска более крупной рыбы. Режим Fish ID+ должен быть включен.

#### **Настройка чувствительности обнаружения рыбы:**

1. Выберите пункт « Чувствительность обнаружения рыбы» в закладке « Гидролокатор» (Sonar).

2, Кнопками « вправо-влево» изменяйте настройку « Чувствительность обнаружения рыбы» (Низкая = 1, Высо кая = 10, По-умолчанию = 5).

**FRTS Window Narrow**  $\blacksquare$ 

## Окно реального времени (RTS Window)

Эта настройка устанавливает широкое/узкое окно режима

реального времени RTS, или отключает его. О кно RTS всегда обновляется с максим альной возможной скоростью и отображает текущие данные с датчика (смотрите пункт *Окно реального времени RTS)*

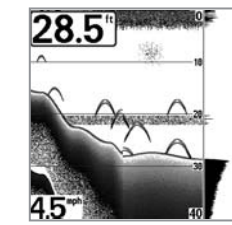

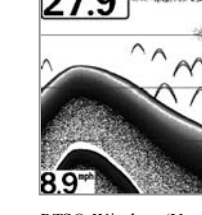

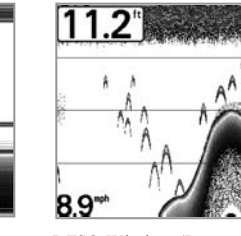

RTS® Window (Широкий) RTS® Window (Узкий) RTS® Window (Выключен)

#### **Для настройки «Окно RTS»:**

1. Выберите пункт « Окно RTS» в закладке « Гидролокатор» .

2. Кнопками « вправо-влево» изменяйте настройку « Окно RTS» (Широкое, Узкое, Выкл., По-умолчанию = Широкое)

### Bottom View Structure ID

Вид дна

Данная фун кция позволяет выбирать различные виды

представления дна и структур.

**Structure ID®** при таком выборе слабый отраженный сигнал – голубой, сильный -- красный . ( или в этом режиме слабые сигналы отображаются более светлыми точками, а сильные сигналы – более тѐмными. Позволяет отчѐтливо видеть н а э кране сильные сигналы) **WhiteLine®** – подсвечивает самые сильные сигналы белым цветом, выделяя и х. Позволяет отчѐтливо видеть на э кране линию дна

### **Изменение настроек Вид Дна:**

- 1. Подсветите вид дна в Главном Сонарном Меню .
- 2. Используйте кнопки « Вправо» или«Влево» для изменения установок Вид Дна . (Structure ID®, WhiteLine®, по умолчанию = Structure ID®)

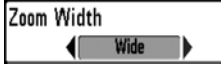

# Ширина Увеличения (Zoom Width)

**Ширина Увеличения настраивает ширину** Zoomо кна в режиме Сонар Zoom.

### **Изменение настроек Ширины Увеличения:**

1. Подсветите Ширину Увеличения в Главном Сонарном Меню.

2. Используйте кнопки « Вправо» или«Влево» для изменения установок Ширины Увеличения. (Уз кая, Средняя, Широкая, по умолчанию = широкая)

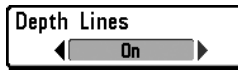

## Изобаты (Depth Lines) *(Advanced режим)*

Изобаты (линии глубины) делят экран на 4 части, разделѐнные тремя горизонтал ьными линиями глубины. Глубина каждой линии отображается справа. Вы можете включить или выключить отображение изобат. Настройка отображается только в Дополнительном р ежиме меню.

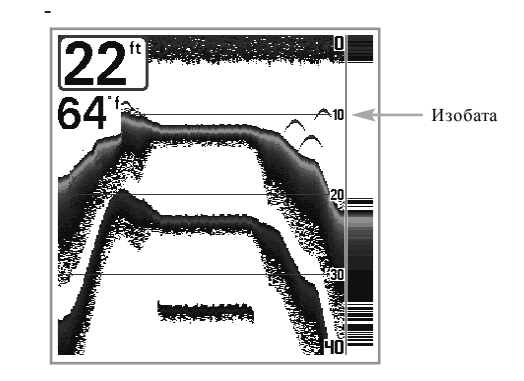

### **Настройка Изобат:**

- 1. Выберите пункт « Изобаты» в закладке « Гидролокатор» в Дополнительном режиме меню.
- 2. Кнопками « вправо-влево» изменяйте настройку «Изобаты» (Выкл., Вкл., По-умолчанию = Вкл.).

#### Поверхностиные Шумы (Surface Clutter) Surface Clutter 110 I (Advanced режим)

Управляет фильтрацией шумов у поверхности , вызванных взвесями или аэрацией. Чем ниже выбираемое значение, тем мен ьше эти х шумов вы увидите на экране. Настройка отображается только в Дополнительном режиме меню.

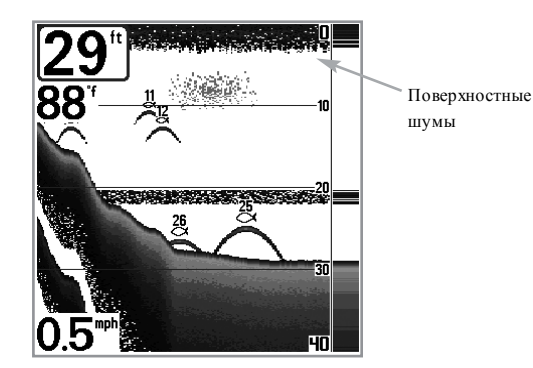

### **Настройка ф ильтра Поверхностные Шумы:**

- 1. Выберите пункт « Поверхностные шумы» в закладке « Гидролокатор» в Дополнительном режиме меню.
- 2. Кнопками « вправо-влево» изменяйте настройку « Поверхностные шумы» (Низкая = 1, Высо кая = 10, По-умолчанию = 5).

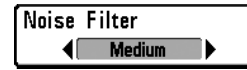

# Фильтр Шума (Noise Filter)

*(Advanced режим)*

Устанавливает шумовой фильтр таким образом, чтобы ограничить интерференцию сигналов от таких источников шума как двигатель лодки, турбуленция или другие гидролокационные устройства. Настройка отображается только в Дополнительном режиме меню.

**Внимание:** Значение « Выкл.» полностью отключает фильтрацию шумов; Низкий, Средний, Высокий – эти значения увеличивают фильтрацию возвращаемых сигналов. В некоторых условиях на глубокой воде значение « Высокий» может затруднить обнаружение дна.

### **Настройка Фильтра Шума:**

- 1. Выберите пункт « Шумовой фильтр» в закладке « Гидролокатор» в Дополнительном режиме меню.
- 2. Кнопками « вправо-влево» изменяйте настройку « Шумовой фильтр» (Выкл., Низкий, Средний, Высокий, По-умолчанию = Низкий).

## Max Depth Autol

## Максимальная Глубина (Max Depth) *(Advanced режим)*

Устанавливает максимальную глубину, на которой будет работать прибор. В таком случае прибор не будет воспринимать сигналы, приходящие с глубины, больше, чем установленное значение, что увеличит производительность. Если оставить установку по умолчанию (Авто), то прибор сам будет определять максимальную рабочую глубину в соответствии с возможностями прибора. Если текущая глубина больше заданной максимальной, цифровое обозначение глубины будет мигать, сигнализируя о том, что глубина не может быть определена правильно. Настройка отображается только в Дополнительном режиме меню.

#### **Настройка Максимальной Глубины:**

Auto ■600

- 1. Выберите пункт « Максимальная глубина» в закладке « Гидролокатор» в Дополнительном режиме меню.
- 2. Кнопками « вправо-влево» изменяйте настройку « Максимальная глубина» (Авто, от 3 до 240 метров (*зависит от м одели эхолота*), По-умолчанию = Авто).

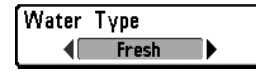

# Тип Воды (Water Type) *(Advanced режим)*

Подбирает установки прибора так, чтобы, чтобы они соответствовали солѐности воды. Настройка отображается только в Дополнительном режиме меню.

Внимание: При работе в соленой воде следу ет помнить, что кру пная рыба может выглядеть в 2-10 раз больше, чем в пресной (в зависимости от вида рыбы). Установка «Солѐная вода» допу скает боль ший выбор размера рыбы. Убедитесь, что вы выбрали правильное значение, особенно если рыбачите в соленой воде, поскольку данная установка влияет на точность определения глу бины.

### **Настройка Типа Воды:**

- 1. Выберите пункт « Тип воды» в закладке « Гидролокатор» в Дополнительном режиме меню.
- 2. Кнопками « вправо-влево» изменяйте настройку « Тип воды» (Пресная, Солѐная, По-умолчанию = Пресная).

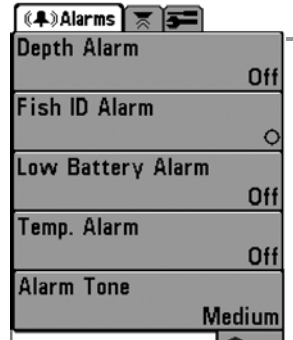

## Закладка меню Сигналы (Alarms Menu Tab)

Нажмите дважды кнопку MENU для вывода Главного меню для выбора закладки « Сигналы» .

*Внимание: Во время звучания сигналов, вы м ожете отключить их нажатием любой кнопки. Сигнал прекратится и прозвучит в следующий раз при срабатывании одного из условий, заданных в м еню «Сигналы».*

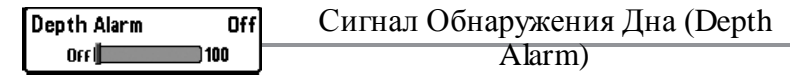

Этот сигнал звучит, когда глубина становится равной или

меньше установленной.

#### **Настройка Сигнала обнаружения дна:**

- 1. Выберите пункт « Сигнал обнаружения дна» в закладке « Сигналы» в главном меню.
- 2. Кнопками « вправо-влево» изменяйте настройку « Сигнал обнаружения дна» (Выкл., от 0.5 до 50 метров, По-умолчанию = Выкл.).

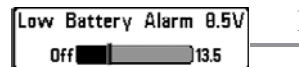

## Разряд Батареи (Low Battery Alarm)

Сигнал о разрядке батарей (Батарея разряжена)– звучит, когда напряжение равно или меньше установленному в меню.

#### **Настройка Разряд Батареи:**

- 1. Выберите пункт « Батарея разряжена» в закладке « Сигналы» в главном меню.
- 2. Кнопками « вправо-влево» изменяйте настройку « Батарея разряжена» (Выкл., 8.5 13.5 Вольт, По-умолчанию = Выкл.).

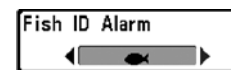

# Сигнализация Рыбы (Fish ID Alarm)

Этот сигнал звучит, когда на э кране появится символ рыбы Fish ID+, который выбран в данном меню. Функция Fish ID+ должна быть включена.

*Наприм ер, если вы установите настройку «Сигнал Fish ID» на крупную рыбу, сигнализация зазвучит только при обнаружении крупной рыбы.*

### OFFIT IS 6

Temp. Alarm

# Температурный Сигнал (Temp Alarm)

**Температурный сигнал** звучит, когда температура воды, замеренная прибором 300 Series™ , достигает установки Температурного сигнала, который измеряется в градусах либо по Фаренгейту, либо по Цельсию (только международные модели). Например, если температурный сигнал установлен 58 градусов по Фаренгейту и температура воды упала с 60 до 58 грудусов, то прозвучит температурный сигнал. Подобным образом, если температура воды выросла с 56 до 58 градусов, то также прозвучит температурный сигнал.

### **Настройка температурного сигнала:**

 $Qff$ 

- 1. подсветите Температурный Сигнал в главном меню Сигналы
- 2. кнопками « Вправо-влево» изменяйте значение температурного сигнала. (выкл., 33- 120 [Фаренгейт], 0-50 [Цельсий] по умолчанию–выкл.)

### **Настройка Сигнализации Рыбы:**

- 1. Выберите пункт « Сигнал Fish ID» в меню « Сигналы» в главном меню.
- 2. Кнопками « вправо-влево» изменяйте настройку « Сигнал Fish ID» (Откл., Все, Крупная/Средняя, Крупная, По-умолчанию = Откл.).

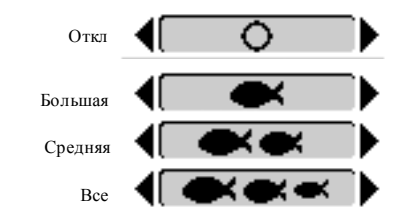

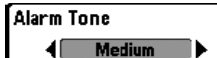

# Тон Сигнала (Alarm Tone)

 $(\leftrightarrow)$ 

Units

**Units** M **Units** 

**User** 

Resto

Select

Select

**Depth** 

Temp.

**Тон сигнала** – устанавливает тембр звукового предупреждения. При изменении установки будет слышен сигнал, соответствующий выбранному значению, и вы сможете выбрать тот, который наиболее вам подходит.

### **Настройка Тона Сигнала:**

- 1. Выберите пункт « Тон сигнала» в закладке « Сигналы» в главном меню.
- 2. Кнопками « вправо-влево» изменяйте настройку « Тон сигнала» (Высокий, Средний, Низкий, По-умолчанию = Средний).

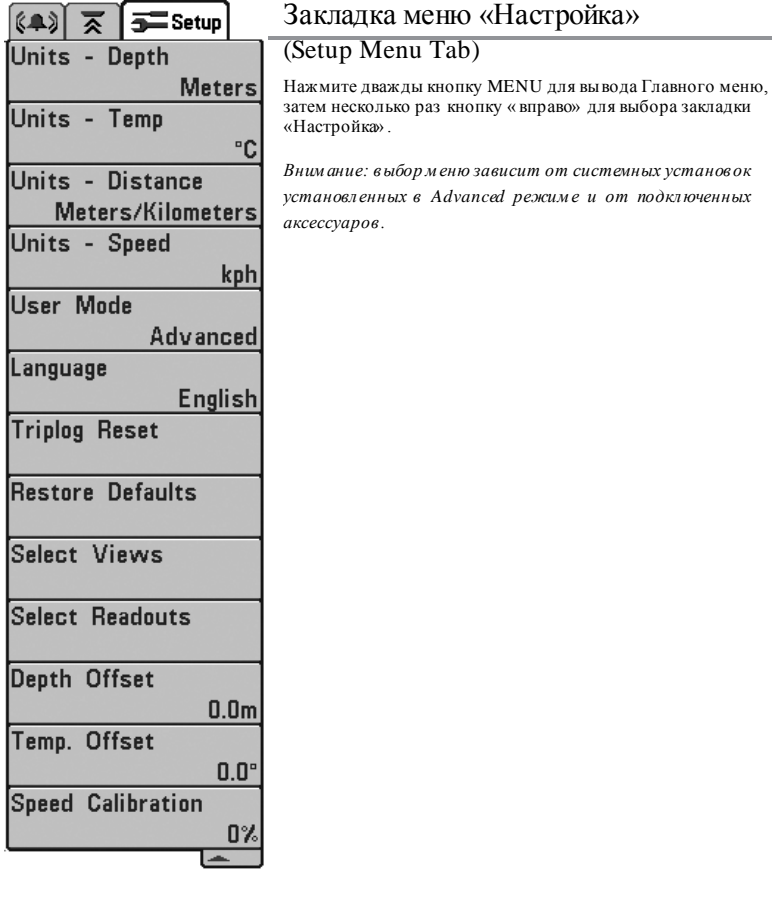

### Единицы – Глубина (Units – Depth) [Units - Depth Feet

Единицы – глубина: устанавливает единицы измерения всех

функций, связанных с глубиной.

#### **Для настройки «Единицы – глубина»:**

- 1. Выберите пункт « Единицы глубина» в закладке « Настройки» в главном меню.
- 2. Кнопками « вправо-влево» изменяйте настройку «Единицы глубина» , Поумолчанию = Метры (интернациональные модели).

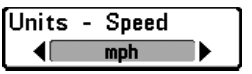

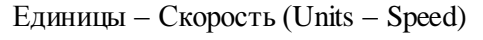

(с датч ико м скоро сти )

Единицы – скорость: устанавливает единицу измерения для всех фун кций, связанных со скоростью. Работает только с датчиком, измеряющим скорость/температуру или GPS приемником.

#### **Для настройки «Единицы – скорость»:**

- 1. Выберите пункт « Единицы скорость» в закладке « Настройки» в главном меню.
- 2. Кнопками « вправо-влево» изменяйте настройку «Единицы скорость» (км/ч, миль/ч, узлы, По-умолчанию = км/ч).

**I**Units - Temp Единицы - температура (Units – Temp) *(только интернациональная модель)*

Единицы – температура: устанавливает единицу измерения всех функций, связанных с температурой (интернациональные модели).

### **Для настройки «Единицы – температура»:**

- 1. Выберите пункт « Единицы температура» в закладке « Настройки» в главном меню.
- 2. Кнопками « вправо-влево» изменяйте настройку «Единицы температура» Поумолчанию = Метры (интернациональные модели).

#### **I**Units - Distance Единицы – Расстояние (Units – Distance) **4** Feet/Statute Miles *(с датчиком скорости)*

Единицы – расстояние: устанавливает единицу измерения всех фун кций, связанных с расстоянием. Работает только с датчиком скорости/температуры или GPS приемником.

#### **Для настройки «Единицы – расстояние»:**

- 1. Выберите пункт « Единицы расстояние» в закладке « Настройки» в главном меню.
- 2. Кнопками « вправо-влево» изменяйте настройку «Единицы расстояние» (Метры/Километры, Метры/Мили, Футы/Сух. мили, Футы/Мор. Мили, Поумолчанию = Метры/Километры).

## **[User Mode** Advanced

## Режим Пользователя (User Mode)

Режим пользователя – показывает дополнительное расширенное меню внутри основного, если выбрано значение « Дополнительный» . По умолчанию выбрано значение « Нормальный» , и прибор показывает только основное меню (см . главу Дополнительное меню пользователя).

#### **Для выбора «Режима пользователя»:**

- 1. Выберите пункт « Режим пользователя» в закладке « Настройки» в главном меню.
- 2. Кнопками « вправо-влево» изменяйте настройку «Режим пользователя» (Нормальный, Дополнительный, По-умолчанию = Нормальный).

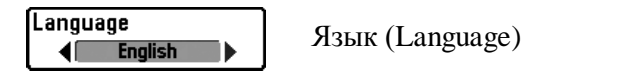

Язык – выбирает рабочий язык прибора, используемый для меню. Работает только в моделях для международного рынка.

#### **Для выбора «Режима пользователя»:**

- 1. Выберите пункт « Язык» в закладке « Настройки» в главном меню.
- 2. Кнопками « вправо-влево» изменяйте настройку « Язык» (English, Hrvatski, Русский, По-умолчанию = English).

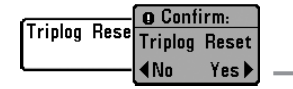

### **Сброс Путевого Журнала (Triplog Reset)**

*(с да тчиком скорости)*

Сброс путевого журнала – сбрасывает все значения данной функции до нулевых. Работает только с вращающимся датчиком температуры/скорости или с приѐмником GPS. Путевой журнал сохраняет потраченное время, расстояние, пройденное с последнего сброса, среднюю скорость.

*Внимание: См отрите пункт Закладка меню «Настройка»: Выбра ть о тсчеты, чтобы узнать как отображать информ ацию путевого журнала на экране.*

### **Для «Сброса путевого журнала»:**

- 1. Выберите пункт « Сброс путевого журнала» в закладке « Настройки» в главном меню.
- 2. Кнопкой « ВПРАВО» инициируйте « Сброс путевого журнала» .
- 3. Появится окно для подтверждения. Для сброса журнала нажмите « ВПРАВО» . Для отмены сброса нажмите « ВЛЕВО» .

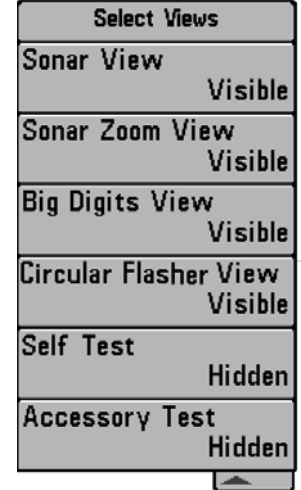

# Закладка Меню «Экраны» (Views Menu Tab)

С любого экрана, нажмите MENU два раза для доступа в Main Menu System, затем нажмите несколько раз кноп ку « Вправо» для выбора меню Экраны. Это меню позволяет Вам установить для доступных экранов параметр либо « скрытый» либо « видимый» в перечне экранов. Экран может быть убран из перечня, если он « Скрытый» , и появится в перечне экранов, если он « видимый» . Слудующие экраны доступны:

• Сонар (Sonar View)

• Вид масштабирование информации сонара

• Вид Большие циырф

• Вид экрана « Флешер»

• Самотестирование

• Тест устройств

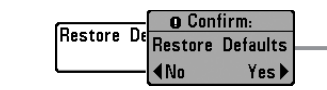

## Восстановление Исходных Значений

(Restore Defaults)

Восстановление исходных значений – Возвращает значения всех функций к ф абричным. Пользуйтесь этой функцией с осторожностью!

#### **Для «Восстановления исходных значений»:**

- 1. Выберите пункт « Восстановление исходных значений» в закладке « Настройки» в главном меню.
- 2. Кнопкой « ВПРАВО» инициируйте « Восстановление исходных значений» .
- 3. Появится окно для подтверждения. Для восстано вления исходных значений нажмите « ВПРАВО» . Для отмены восстановления нажмите « ВЛЕВО» .

#### **Изменение Статуса любого экрана:**

- 1. подсветите View main menu tab.
- 2. кнопками « вверх-вниз» выбираете экран.
- 3. кнопками « влево-вправо» изменяете статус экрана от « скрытого» к « видимому» .

# Select Readouts

# Выбор Отсчетов (Select Readouts)

*(***Дополнительный, только для Вида на локаторе***)*

Выбрать отсчеты – Обеспечивает доступ к подменю, дающим возможность выводить на экран или скрывать 5 или 6 (в зависимости от модели эхолота) окон с цифровой информацией. Эти окна отображаются в левой и нижней частях экрана « Вид на локаторе» . Настройка отсч ѐтов возможна только в Дополнительном режиме меню пользователя (см. *Закладка меню «Настройка»: Режим пользователя)*

Окна данных могут отображать отсчѐты с поддерживаемого оборудования, таки х как датчик температуры/скорости:

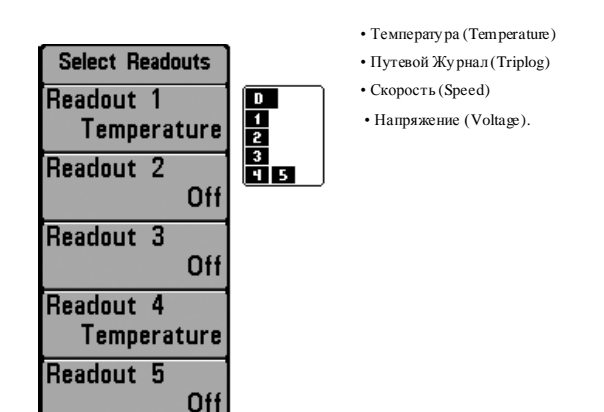

#### **0.0ft** Корректировка Глубины (Depth Offset) Depth Offset

*(Advanced режим )*

Корректировка глубины – Подстраивает цифровую глубину так, чтобы она измерялась от ватерлинии или киля. Ввод положительного значения, равного расстоянию от датчика до ватерлинии означает, что теперь глубина измеряется не от датчика, а от ватерлинии. Если ввести отрицательное значение расстояния от датчи ка до киля, то глубина будет теперь измеряться от киля. Настройка отсчѐтов возможна только в Дополнительном режиме меню пользователя (см. *Закладка меню «Настройка»: Режим пользователя*).

### **Для настройка «Корректировки глубины»:**

10.0

 $-10.0$ 

- 1. Убедитесь, что меню эхолота находится в Дополнительном режиме. Выберите пункт « Корректировка глубины» в закладке « Настройки» в главном меню.
- 2. Кнопками « ВПРАВО-ВЛЕВО» изменяйте настройку « Корректировки глубины» (от -3 до 3 метров, По-умолчанию = 0).

#### **0.0 Корректировка Температуры (Temp Offset)** Temp. Offset -10.0| ) 10.0 *(Advanced режим)*

Отклонение температуры подстраивает цифровое значение температуры так, чтобы она соответствовала показаниям других приборов, фиксирующих температуру. Настройка отсчѐтов возможна только в Дополнительном режиме меню пользователя (см. *Закладка меню «Настройка»: Режим пользователя*).

### **Для настройка «Отклонение температуры»:**

- 1. Убедитесь, что меню эхолота находится в Дополнительном режиме. Выберите пункт « Отклонение температуры» в закладке « Настройки» в главном меню.
- 2. Кнопками « ВПРАВО-ВЛЕВО» изменяйте настройку « Отклонение температуры» (от -10.0 до +10.0 градусов, По-умолчанию = 0).

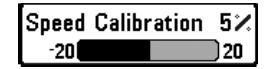

## Калибровка скорости (Speed Calibration)

### *(Advanced режим, с датчиком скорости)*

Подстраивает (в процентах) значение скорости таким образом, чтобы оно совпадало с показаниями других приборов, фиксирующих скорость. Настройка отсчѐтов возможна только в Дополнительном режиме меню пользователя (см. *Закладка меню «Настройка»: Режим пользователя*).

#### **Для «Калибровки скорости»:**

- 1. Убедитесь, что меню эхолота находится в Дополнительном режиме. Выберите пункт « Калибровка скорости» в закладке « Настройки» в главном меню.
- 2. Кнопками « ВПРАВО-ВЛЕВО» изменяйте настройку « Калибровка скорости» (от 20% до +20%, По-умолчанию = 0%).

### Устранение неисправностей

Перед обращением в сервисный центр Humminbird, прочитайте эту главу. Вероятнее всего, вы сможете решить проблему самостоятельно и избежать отправки эхолота в сервис

### Эхолот не включается

Если ваш э холот не включается, убедитесь, что:

- кабель питания правильно подключѐн к э холоту;
- второй конец кабеля правильно подключѐн к источнику питани я: красный провод к положительной клемме, чѐрный – к отрицательной клемме или к « земле»;
- предохранитель исправен;
- напряжение на клеммах батареи как минимум 10 Вольт.

Устраните все найденн ые неисправности, очистите клеммы батареи и кабеля пи тания от о киси или замените батарею, если это н еобходимо.

### Запускается режим «Тренажер» при подключенном датчике

При включении эхолота с рабочим датчиком, он автоматически должен переходить в «Нормальный» режим работы. Если же эхолот переходит в режим « Тренажер» , значит, он не может определить наличие датчика. Проделайте следующее:

- Используя инструкцию по установке, проверьте правильность подключения кабеля датчика к эхолоту. Отключите и подключите заново, включите э холот.
- Замените подозрительный датчик заведомо рабочим, включите эхолот.
- Проверьте кабель датчика на наличие повреждений. Замените датчик, если кабель повреждѐн.

# Проблема отображения данных

Ниже приведены несколько случаев неправильного отображения данных эхолотом:

### Поиск источника помех

Ниже перечислены несколько источников помех работе э холота на лодке:

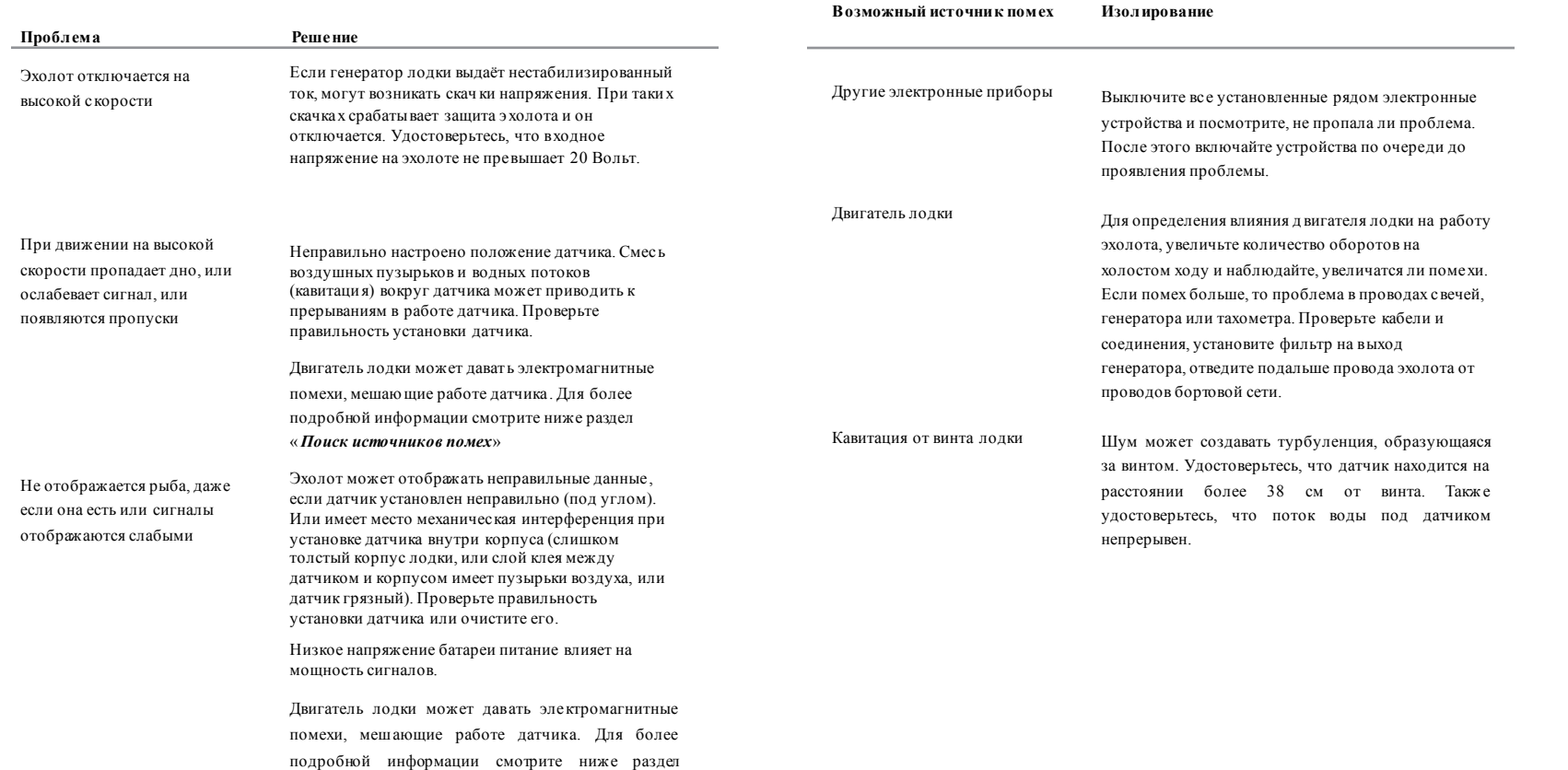

« *Поиск источников помех*»

### Спецификация

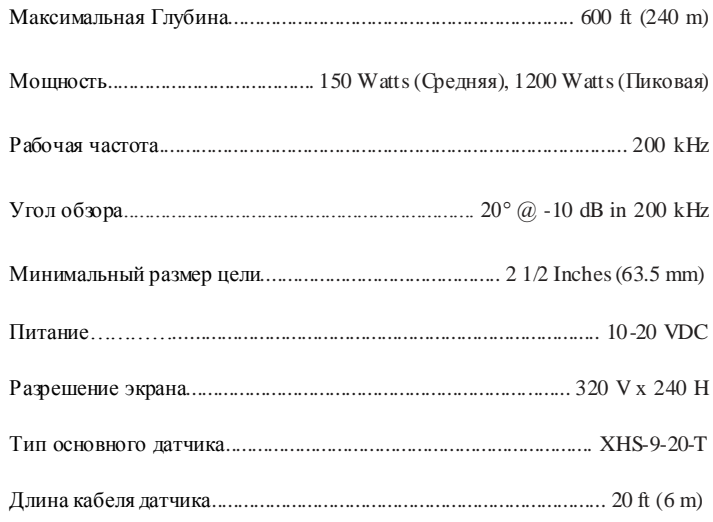

*ВНИМАНИЕ: истинные показания глубины зависят от некоторых обстоятельств: от м еста установки датчика, типа воды, тем пературного режима, структуры дна и угла наклона датчика.*

*Возм ожно изм енение характеристик без дополнительного уведомления.*

### Словарь

#### **Сонарные термины (Sonar Terms):**

**Alarm, Depth (Сигнал глубины)**: управляемая пользователем, слышен сигнал тогда когда глубина меньше или равна установленной.

**Alarm, Temperature (Сигнал температуры)**: регулируемая пользователем, подает сигнал, когда температура поверхности равна установленной.

**Backlight (Подсветка)**: это регулируемая пользователем подсветка для LCD при использовании в ночное время или при плохой освещенности.

**Beam Sonar (Луч сонара)**: это большая, конусообразная проекция звуковых волн образованная от движения звука под водой.

**Big Digits View**: отображает сонар графику и увеличивает цифровой отсчет для легкого чтения с расстояния. Это огромное преимущество, когда контроль отсчета глубины очень важен, например, для высокоскоростных лодок или когда просмотр идет с расстояния. Big Digits View так же показывает TripLog. Смотреть TripLog

**Bottom Black (Черное дно):** "заполняет" область экрана под нижнем контуром. « Черное дно» предпочитается некоторыми рыболовами из-за его высокого контраста и легкости чтения, даже при том, что это может затемнить информацию плотности основания

**Bottom Contour (Контур дна)**: это контур нижней диаграммы, отображенной как изменения глубины.

**Bottom Hardness (Плотность Дна)**: это плотность дна, которая может часто определяться интерпретированием главного, возвращенного сигнала. Изменение уровней твердости может быть определено интерпретированием "толщины" возвращенного сигнала. Твердый возвращенный сигнал проявляется тонким и черным, более мягкий возвращенный сигнал проявляется более толстыми и менее черными. Важно обратить внимание что возвращенный сигнал от уклонного основания может иметь проявление более мягкого основания.

**Cavitation:** это эффект созданный воздушными пузырьками, как при вращение винта и движение лодки по воде.

**Chart Speed**: скорость прорисовки, это регулируемая пользователем особенность, которая устанавливает скорость, отображения данных на э кране.

**Cone Angle**: Конический угол – это угловое измерение датчика ширины на специфичной dB down точке (i.e. -10 dB). Смотреть: dB Down Point.

**Customizable Digital Readouts**: Это особенность компании Humminbird ®, которая разрешает пользователю выбирать специфическую цифровую информацию, которая появляется в главном поле датчика сонара (например скорость, температура, атмосферное давление, TripLog, и т.д.)

**Dead Zone :** Мертвая зона – это мертвая зона датчика сонара, которая получает сигнал после возвращения с дна. Рыба или другие объекты расположенные ниже границы мертвой зоны не видны на экране. Точность датчиков сонара, таких как Humminbird® 20° beam, имеют меньшую мертвую зону, чем более широкие датчики.

**Decibel**: это измерение для уровня звукового давления или интенсивность обратного звукового сигнала. Смотреть See dB Down Point

**dB Down Point**: The dB Down Point – это стандартный уровень децибелов, при котором конический угол измерен и записан как "@ -10 dB" or "@ -3 dB".

**Display, FSTN**: это тип дисплея Film Super Twist Nematic. FSTN – это одноцветная технология показа, характеризованная черными, высо ко-контрастными пикселями. Все одноцветные установки Hu mminbird ® произведены с использованием FSTN технологий.

**DualBeam PLUS™:** - это конфигурация датчика Humminbird ® которая использует два звуковых луча одновременно и объединяет информацию от обоих лучей в один вид, накладывая данные на экране, или показывая каждый луч индивидуально рядом или позволяет каждому лучу показывать индивидуально на полном экране.

**Feature Memory**: - это особенность Humminbird ®, которая сохраняет установки меню пользователя в постоянной памяти. Установки сохранены даже тогда, когда датчик сонара выключен.

**Fish Arch**: - это « Арка» , которая появляется на экране, когда любой объект попадает в луч сонара. «Арка» обозначает постепенное уменьшение расстояния к объекту, пока объект перемещается в луче сонара. Расстояние до объекта мен яется в соответствии с конической формой луча сонара, которое больше в краях луча, чем в центре луча. Когда это расстояние меняется, оно отображается графически и появляется « Арка» .

**Fish ID+™:** - это особенность Humminbird ®, которая использует улучшенный алгоритм определения, будет ли обнаруженный объект, вероятно, рыбой. Когда сигнал сонара от объекта отвечает строгим параметрам, прибор показывает символ рыбы (или изображение) и размер глубины до цели. На DualBeam и DualBeam ПЛЮС ™ приборах, рыба, обнаруженная в узком луче показываются заштрихованным символом и рыбу, обнаруженную в более широком луче показывают пустым сим волом.

**Fish Symbol**: - это график, показанный на экране, когда Fish ID+ определил, что возвращенный сигнал оказался вероятно рыбой. См. Fish ID+.

**Freeze Frame**: - это особенность Humminbird ®, которая приостанавливает сонарное изображение на дисплее, для того, что бы картинка на экране, могла бы быть изучена более детально. Смотреть Instant Image Unpdate.

**Frequency**: Частота – количество циклов звуковой волны за секунду звукового импульса, переданного под водой. Типичная частота для fish finders - 200 кГц,. Более низки е частоты, типа 50 кГц, являются способными к проникновение к большим глубинам, но с меньшим разрешением. Высокие частоты, типа 455 кГц, предлагают высо кое разрешение, но ограничены в работе с большими глубинами. Humminbird ® использует разнообразные частоты, которые оптимизированы для специфичных применений.

**Grayscale:** использование изменяющихся серых оттенков, чтобы представить детализированную информацию на дисплее, это очень интуитивный метод представления информации. Традиционно, наиболее сильные звуко вые сигналы представлены черным, а более слабые сигналы представленный в более светлых оттен ках серого.

**Grayscale, Inverse**: это особенность Humminbird ®, которая полностью изменяет корреляцию силы сигнала и оттенков серого типично используемого, для представления информации. Самые сильные звуковые сигналы представлены "белыми ", и прогрессивно более слабые сигналы представлены в более темных оттенках серого.

**Instant Image Update**: это особенность Humminbird ® обновлять всю информацию передатчика на дисплее, когда чувствительность и разнообразные установки передатчика (вид дна, диапазон, и т.д.) были изменены. Это отличается от традиционных функциональных возможностей, которые обновляют информацию, только после собирания всех сделанных установочных изменений. Instant Image Update разрешает более точный настрой показа, поэтому пользователь может видеть результаты изменений на законченном графике передатчика. Когда эта функция объединена с возможностями Freeze Frame, пользователь может регулировать и понимать эффекты многих различных функций передатчика быстро и легко.

**Maximum Depth Menu**: - это особенность Humminbird ® которая оптимизирует работу, основанную на максимальной глубине, установленной пользователем. Многие приборы Humminbird ® могут работать с очень широким диапазоном глубины (до 2500 футов). Из-за скорости звука в воде, э то может сказаться на результат в мен ьшем живом откли ке, потому что прибор должен ждать больший период времени, чтобы получить звуковой сигнал. Когда меню максимальной глубины установлено на более низком значении, прибор только сканирует в соответствии с установкой , которая повышает реакцию прибора. Это - важная особенность для любого рыбака работающего на более мелких глубинах!

**Noise (Шум)**: - это неумышленные, внешние звуковые волны, которые сталкиваются с оптимальной частотой датчика. Шум появляется как случайные "точки" на экране, и может быть вызван разными источниками . Электрический шум (работа двигателя, трюмные н асосы, радио УКВ) типично проявляют как последовательный точечный шум. Электрический шум может быть изолирован, выборочно включая и отключая другие электрические устройства, для того чтобы определить источник. Часто перенос от силового кабеля или подключение к альтернативному источнику питания (второй батареи) может помочь преодолевать электрический шум. Гидродинамический шум (от винта или кавитация корпуса) имеет более случайное явление и в общем может быть связан со скоростью лодки, так как большая скорость оборачивается большим шумом. Гидродинамический шум может быть преодолен установкой датчика сонара. Многие Hu mminbird ® изделия имеют Noise Filter в функции меню, которая позволяет пользователю очищать экран от шума, который трудно устранить.

**Pixels**: - это элемент картинки, или маленькие квадратные блоки, которые создают изображение на экране. Определяется вертикальным и горизонтальным числом. Это измеряется как вертикальн-горизонтальное число (т.е. 320V x 240H), эта ключевая спецификация обычно обозначает качество разрешения дисплея. В эхолотах, полное разрешение (вертикальные умноженные на горизонтальные) часто менее важно, чем разрешение "Vertical Pixel". Смотреть: Pixel Vertical.

**Pixels, Vertical:** - это число вертикальных элементов картин ки в отдельной колонке на LCD экране. Большое число вертикальных пикселей обеспечивает прекрасное разрешение целей, обнаруженных датчиком. По существу, в ертикальное расстояние (глубина), когда разделено большим числом, оно разбивает это расстояние на м еньшие части, каждое из которых представляет меньшую область и таким образом предоставляет более детальный вид. В эхолотах, вертикальные пиксели являются более критическими, чем горизонтальные пиксели, потому что горизонтальная ось экрана показывает время, или историю. Информация датчи ка относительно горизонтальной оси может измениться очень сильно, в зависимости от скорости лодки и функции Chart Speed. Большее число горизонтальных пикселей показывает больше истории латчика, через что прошла лодка. На многих моделях, Humminbird ® обеспеченные наибольшими вертикальными пикселями, обеспечивается лучшее разрешение экрана. Смотреть. Chart Speed and Pixels.

**Power Output**: - это количество звуковой энергии, испускаемой в воде звуковым датчиком. Power Output измерен, используя RMS (среднеквадратичное значение) или P-T-P (пиковое значение) измерительными системами. При сравнении Power Output, удостоверьтесь, что та же самая система измерения используется для обоих Power Output, потому что величина P-T-P в 8 раз выше чем RMS (среднеквадратические числа). Большей уровень выходного сигнала позволяет сигналу датчика проникнуть через водоросли и термоклины, достигнуть более глубоких глубин и работать более эффективно в шумной окружающей среде, например, тогда когда лодка идет на большой скорости.

**Pulse Width (Pulse Length):** - это отрезок времени, за который звук датчика будет передан в воду. Более короткая ширина импульса обеспечивает лучшее целевое разделение, но не может привести к большим глубинам. Более длинная ширина импульса обеспечивает лучшее проникновение в глубины, но результат: более неточное определение целей. Humminbird ® изменяет ширину импульса, основанную на глубине, чтобы оптимизировать обе задачи: целевое разделение и работа на глубине. См. Target Separation

**Quick Disconnect Mount: -** это эксклюзивная особенность Humminbird ®, которая позволяет деталям быть легко удаленными из установочной базы, нажатием на специальные кнопки Вы легко снимаете, а затем так же легко ставите на место соответствующий элемент конструкции. Все кабельные связи были сделаны уже при установке, так, чтобы никаки х отдельных прокладок кабеля не требовалось. Дополнительно установка позволяет регулировать угол поворота монитора на 90 ° и 360 ° в двух плоскостях.

**Real Time Sonar**: - это технология Humminbird ® которая предоставляет детализированную информацию в режиме реального времени, того что находиться под лодкой. В режиме реального времени окно датчика - вертикальная полоса на правой стороне экрана, показывает мгновенное возвращение сигнала от датчика. Меню RTS® Window разрешает пользователю регулировать окно, для просмотра возвращенного сигнала датчика. Более узкая полоса показывает интенсивность и спользование шкалы оттен ков серого. Real Ti me Sonar полагается на очень быструю скорость Sonar Update Rate (Ping Speed). Смотреть Sonar Update Rate.

#### **Receiver:** See Trans mitter.

**Second Return:** Переотраженный сигнал - термин, который описывает появление второго возвращенного сигнала ниже первичного на мониторе эхолота. Виден как вторичный контур дна. Переотражение вызвано той же самой энергией датчика, отраженной от дна, затем от поверхности воды и обратно ко дну, которое будет отражено снова. Переотражения более обычны в мелкой воде и на твердом дне; фактически возможно видеть третий переотраженный сигнала при некоторых обстоятельствах. Второе возвращение обеспечивает полезную информацию, чтобы определить твердость дна, как площади с более твердым дном будут создавать второе возвращение. Второе возвращение может использоваться как гид, чтобы установить чувствительность в более мелкой воде.

**Sensitivity:** Чувствительность – это пользовательская особенность, которая приспосабливает чувствительность датчика, чтобы иметь возможность показать более или менее детализированный план под водой. Высокая чувствительность более предпочитаема, однако, когда вода содержит муть (ил, штормовые наслоения, развалины, и т.д.), возможно будет трудно выловить цель. Наоборот, если чувствительность установлена слишком низкая, нужная цель может быть пропущена.

**SONAR:** - акроним для Sound and Navigation Ranging. Технология сонара использует звуковые колебания, передающиеся под водой, для того чтобы определить расстояние и другие признаки объектов в воде. Расстояние может быть определенно, потому что скорость звука в воде постоянна, и время для сигнала датчика может быть измерена. Звук перемещается очень быстро под водой. Сонар - основная технология всех любительски х и коммерческих рыбопоисковый устройств и глубиномеров.

**Sonar Echo Enhancement**: - это особенность Humminbird ®, которая описывает высокую степень звуковой чувствительности, достигнутой через комбинацию приема/передачи и алгоритмов программного обеспечения. Результат Sonar Echo Enhancement должен показать фактически все в воде, что представляет интерес для рыболова, включая приманки, термоклин, слой водорослей, трудно различимые структуры, и многое другое.

**Sonar Update Rate: -** это количество раз за секунду, которые передатчик/приемник посылает и получает звуковые сигналы. Очень быстрый звуковой разряд собирает больше информации и предоставляет более детальное изображение дна, рыбы и структуры. Многие приборы Humminbird ® имеют частоту до 40 раз за секунду. Из-за ограничения скорости звука в воде, модернизированный разряд начинает замедляться при увеличении глубины, при глубине более чем 50 футов. В очень мелкой воде (меньше чем 10 футов), однако, скорость разряда может быть повышен а до 60 раз за секунду.

**Speed: Скорость:** это темп с которым лодка перемещается по воде. Скорость лодки может быть измерена как Speed Over Ground or Speed Through Water. Speed Over Ground предоставляется GPS – скорость лодки относительно земли. Speed Through Water - это скорость лодки относительно воды.

**Structure:** Это общий термин для объектов на дне, которые представлют неоднородную массу и могут быть привлекательны для рыбы. Это включает особенности очертания дна (снижение, горбы, дыры), постоянной структуры (пни, древесные породы, сваи) и широкий диапазон других потенциальных объектов (затонувшие корабли, рифы). Приборы Humminbird ® превосходят другие при показе структуры с большей детализацией по более широкой области из-за уникальных звуковых конфигураций разработанной для рыболова.

**Structure I D®:** - это особенность Humminbird ® которая описывает традиционный метод шкалы серого цвета для представления звуковой информации. Смотреть:Grayscale.

**Surface Clutter:** - это явление, когда возвращеные сигналы отражаются от крошечных объектов около поверхности воды, включая морские водоросли и даже воздушные пузыри. Как правило, соленая вода имеет значительно больший поверхностный беспорядок, чем пресноводная из-за непрерывного ветра и действия волны, которое причиняет проветривание в поверхности. Меню Surface Clutter обеспечивает ручную настройку, чтобы настроить необходимые функции в чрезвычайных условиях.

**Target Separation:** - это измерение минимального расстояния, которое fishfinder должен быть способен признать две очень близкие цели как две разные цели (то есть две рыбы, плавающие очень близко, или как рыба, которая плаваает близко к структуре). Findfinders Humminbird ® обеспечивают, очень хорошее целевое разделение 2 1/2 дюйма на более мелкой глубине, менее 100 футов. Целевое разделение уменьшается с увеличением глубины, из-за потребности в более длинной ширине пульса способной достигнуть большей глубины. Смотреть. Pulse Width.

**Thermoclines:** это водный слой с различными температурами, которые создают звуковое отражение из-за плотности отличающихя температур. Обычно термоклин появляется, как a непрерывная полоса поперек экрана на некотором расстоянии выше дна. Термоклин представляет интерес для рыболовов, потому что рыба зависает выше или ниже термоклина, поскольку они ищут оптимальную температуру и уровни кислорода.

**Time Variable Gain:** - это шаг обработки, применимой для возвращенного сигнала, для того чтобы нормализовать данные так, чтобы объекты равного размера (то есть рыба), оказывались одинаковыми по размеру, даже если они разделены большим расстоянием. **Total Screen Update®:** - это особенность компании Humminbird®, которая обновляет и

модернизирует всю звуковую информацию на э кране, когда происходит изменение диапазона.

**Transducer:** - это часть сонарной системы, которая устанавливается на лодку и находится в контакте с водой, которая преобразовывает электрическую энергию от передатчика в звуковую энергию, и это формирует сонарный луч. Внутренне, преобразователь состоит из одино или более пьезоэлектрических дисков, которые расширяются за мгновение, для того чтобы создать звуковую волну. Это элемент также работает наоборот, преобразовывая возвращенную звуковую энергию назад в электрический сигнал. Преобразователи доступны для многих спецефичных применений этой установки на лодке. Компания Humminbird ® предлагает много различных моделей датчиков, часто с многократными пьезоэлектрическими элементами, разработанных для формирования сонарного луча, специфичной формы, для обеспечения рыболова превосходным инструментом, чтобы находить и ловить рыбу. Смотреть: Transmitter and SONAR.

**Transmitter:** Передатчик и приемник соответствуют части звуковой системы, которые передают и получают звуковые сигналы, работают в соединение с преобразователем. Передатчики Humminbird ® имеют чрезвычайно быстрый набор оборотов, который может посылать сигналы до 60 раз в секунду, так же хорошо, как и производит изменение уровней мощности, необходимых для различных глубин и условий. Дополнительно, передатчик имеет врзможность создавать очень точный звуковой импульс, необходимый для высокой степени целевого разделения. Приемники Humminbird ® чрезвычайно чувствительны, что в пределах узкой "полосы пропускания", способны различать шумы из внешних источников. Дополнительно, приемник предлагает широкий "динамический диапазон", который обеспечивает способность получать очень сильные сигналы, чередующиеся с очень слабыми сигналами, без подавления слабого сигнала более сильным сигналом. Смотреть. See Transducer and Noise.

**TripLog:** Путевой журнал, собирает информацию по пройденному расстоянию, скорости, и т.д.

**TrueArch ®:** это особенность Humminbird ®, которая обеспечивает истинные арки рыбы, а не искусственные арки или символы. Датчики Hu mminbird  $\mathcal{R}$  способны к созданию арки рыбы изза широких 60 ° звуковых лучей DualBeam ПЛЮС <sup>ТМ</sup>, чрезвычайно чувствительный звуковой приемник. Смотреть: Fish Arch.

**WhiteLine®:** это особенность Humminbird ®, которая выводит самый сильный возвращенный сигнал на экран, используя очень яркую серую полосу. Этот предпочитаемый некоторыми рыболовами метод.

**WideSide®:** датчик бокового обзора, используемая как дополнительный преобразователь. WideSide ® использует три звуковых луча, направленных в разные стороны: налево, право и вниз. Лучи, направленные налево и право эффекти вны для определения рыбы и структуры около поверхности или на отмели. Луч, смотрящий вниз, предоставляет информацию о глубине непосредственно под лодкой.

**X-Press™ Menu:** это особенность Humminbird ®, которая делает доступными с одного нажания Menu Key, функции меню которые используются наиболее часто. Пункт появившийся X-Press™ Menu относиться к текущему просмотру и показывает наиболее логические подборы для этого представления. Sonar View X-Press™ menu будет отличаться.

**Zoom, Bottom Lock:** -это особенность, которая сосредотачивается на меньшей области, чуть выше основания, чтобы обеспечить увеличенное разрешение. В отличие от постоянного изменения масштаба изображения, он непрерывно показывает дно в постоянной точке на экране, независимо от изменений глубины. Это "сглаживает" контур дна, но является эффективн ым при показе рыбы на дне или около дна, что является более предпочтительным для рыбаков, кто рыбачит в соленой воде.

**Zoom:** - особенность, которая сосредотачивается на области дна для обеспечения увеличенного разрешения. С увеличением разрешения, рыболов может легко наблюдать рыбу, зависшую в воде или стае рыб держащихся вместе.

**Contact Humminbird®**

Contact the Humminbird® Customer Resource Center in any of the following ways:

By Telephone (Monday - Friday 8:00 a.m. to 4:30 p.m. Central Standard Time ):

# **1-800-633-1468**

By e-mail (typically we respond to your e-mail within three business days):

**custserv@johnsonoutdoors.com**

For direct shipping, our address is:

**Humminbird** Service Depa rtment 678 Humminbird Lane Eufaula, AL 36027 USA

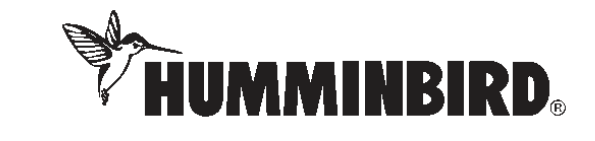